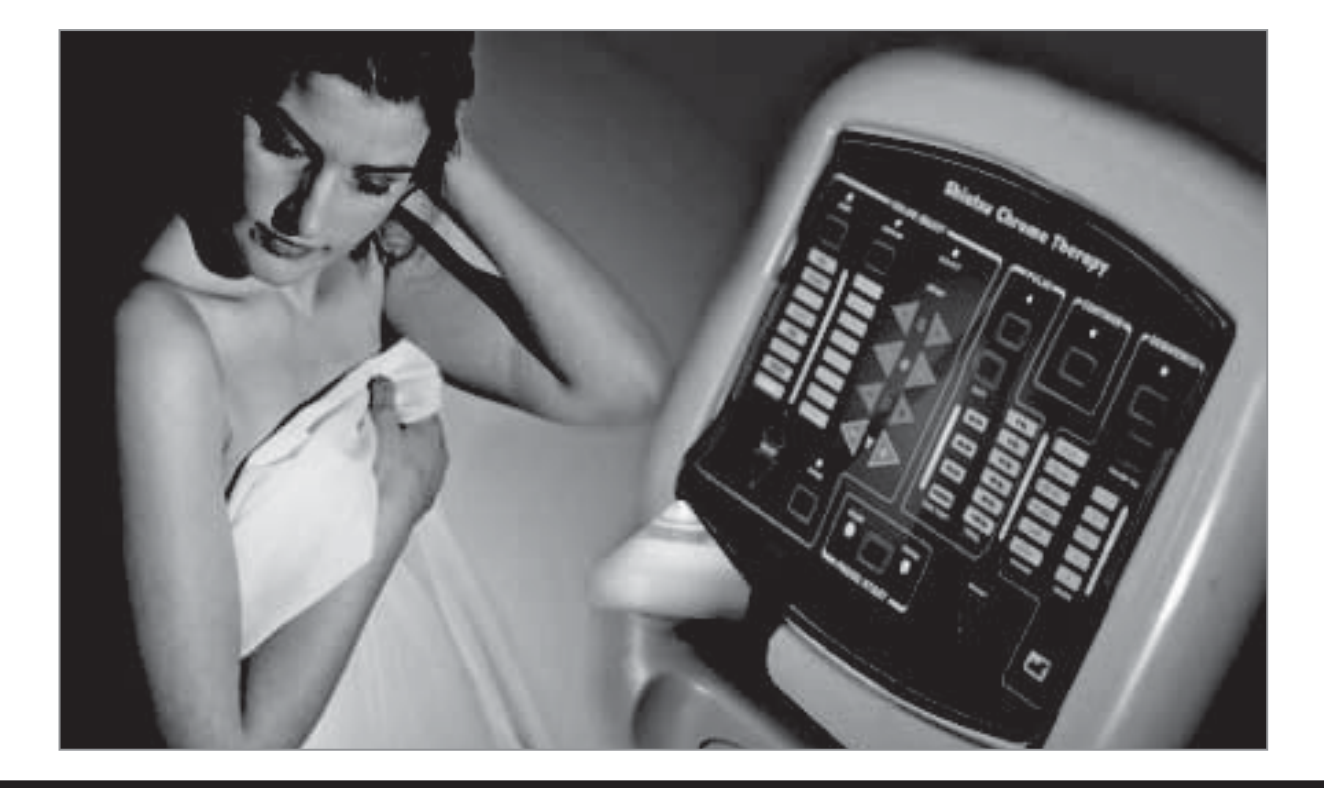

## **TRATARSE con el**

**En nuestro cuerpo hay algunos puntos especiales, conocidos como "puntos reflexivos" y que parecen estar estrechamente conectados con los órganos internos. Si actuamos sobre estos puntos con un masaje es posible restablecer el equilibro energético del organismo, aliviando tanto dolores como tensiones que pueden ser el origen de problemas más graves. Con el shiatsu-chrome, que os mostramos en este artículo, tenéis la posibilidad de reunir en una sola aplicación todas las propiedades curativas de los masajes, de la acupuntura y de la terapia del color.**

**La** palabra "shiatsu" en la lengua japo-<br>nesa significa "presionar con los de-<br>dos". nesa significa "presionar con los dedos".

Esta técnica aparece en el país nipón en el VI d.C importada por monjes de budistas provenientes de China. Se práctica aplicando en determinados puntos del cuerpo la presión de los pulgares y de los otros dedos, y tiene como resultado la estimulación de los nervios, de los músculos, del tejido conectivo y de los sistema circulatorio, pudiéndose atenuar diferentes dolores y reactivar la vitalidad orgánica.

Según el shiatsu, con la atenta observación de algunas partes del cuerpo es posible llegar a la causa de unas molestias o de una enfermedad.

Si palpamos cuidadosamente la planta de los pies es posible conocer el estado de salud de nuestro organismo interno, determinando cuales son los órganos que están enfermos, ya que al apretar sobre los puntos "reflexivos" que se corresponden con los órganos aparece el dolor. Un dolor punzante es síntoma de una enfermedad aguda, mientras que un dolor sordo indica una enfermedad crónica.

Otra parte del cuerpo capaz de revelarnos nuestro estado de salud se encuentra en el pabellón auricular, aunque en realidad todo nuestro cuerpo está plagado de puntos reflexivos.

Pero la cosa más interesante es que estimulando de forma adecuada los puntos reflexivos es posible actuar influenciando a los órganos a los que están conectados.

De este modo se consigue mejorar el funcionamiento de un órgano, re-equilibrando las descompensaciones energéticas que se encuentran en el origen del problema, iniciándose el mecanismo de la curación.

Estos principios, derivan de una de las prácticas más antiguas de la historia de la medicina, es decir de la acupuntura.

Esta técnica, que pertenece a la medicina china, considera el cuerpo como un sistema en el que la energía vital, el Qi, recorre el interior de algunos conductos principales llamados meridianos.

Para que el organismo se mantenga sano, es necesario que la energía pueda fluir sin obstáculos a través de estos canales.

En caso contrario se crea un desequilibrio energético que puede derivar en una enfermedad.

Cuando la situación se altera es posible restablecer el equilibrio actuando sobre los puntos situados en correspondencia de los diferentes meridianos con la presión de los dedos, en caso de los shiatsu, o también por medio de las agujas como se hace en la acupuntura.

# **SHIATSU-CHROME**

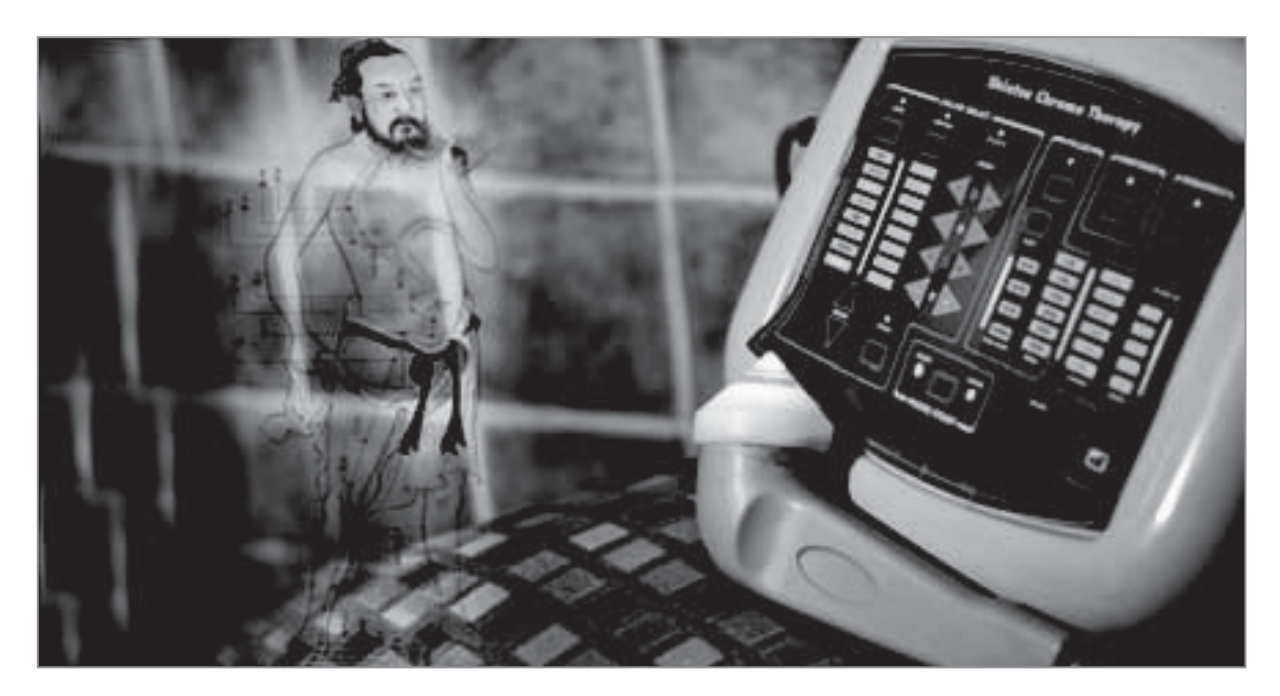

**Fig.1 el shiatsu-chrome permite combinar los beneficios del masaje con los de la terapia a color. Es un óptimo instrumento para el autotratamiento, pero su gran capacidad será sin duda apreciada hasta por especialistas como los fisioterapeutas. También tenemos disponible la versión certificada con el registro CE.**

La obra china más antigua que ha llegado hasta nosotros es "Clásico de medicina interna del Emperador Amarillo", escrita entre el S.II a.C y el S.II d.C y es la primera que cita junto a otros remedios a la acupuntura.

Explica de forma exhaustiva como se debe realizar, indicando en el cuerpo la disposición de los meridianos (hasta 160 puntos), dando información de las agujas de metal que se deben utilizar y las técnicas que se deben emplear sobre la piel.

Aunque si los primeros test hacen referencia a hace 2000 años, la acupuntura se práctica en China desde muchos años antes, ya que recientes estudios arqueológicos han demostrado que la acupuntura se practicaba ya en China hace 6000 años, utilizándose primero lascas de piedra y más tarde astillas de bambú.

Con el transcurso del tiempo la técnica se ha ido perfeccionando, hasta llegar a sus niveles máximos en el siglo XVII.

A partir de esta fecha la acupuntura se ha difundido rápidamente, que debido a su gran impulso en el mundo Occidental ha sido un rotundo éxito hasta nuestras fechas.

Sobre los principios de la acupuntura se funda otra terapia, que se ha desarrollado en tiempos más modernos, la cromopuntura.

La cromopuntura nacida en los inicios de los años 70 con los experimentos del Dr. Peter Mandel, homeópata y acupuntor. Según su definición consiste en la proyección de una luz de colores fuertemente concentrada en algunas partes del cuerpo, que él mismo determinó y que en su mayoría corresponden con los puntos indicados para la acupuntura.

Según la cromopuntura, la irradiación del color, al igual que las agujas, produce diferentes estímulos sobre la piel, provocando una reacción directa sobre el sistema nervioso y endocrino, capaz de reactivar los órganos internos y de re-equilibrar la energía vital.

Los colores utilizados en la cromopuntura son 7, el rojo, el amarillo, el azul, el naranja, el morado, el verde y el añil, que se corresponden con los colores de los 7 Chakras, y según la

práctica del yoga están estrechamente conectados a nuestro sistema endocrino.

La cromopuntura busca irradiar los puntos de acupuntura con un color en concreto, que tiene la propiedad de estimular un determinado tipo de energía, el yin o el yang.

A veces, en un tratamiento con un color específico se utiliza otro que le complementa, para equilibrar mejor dos energías opuestas que fluyan por el cuerpo.

Los mecanismos que están en el origen del funcionamiento de estas disciplinas nos son aún desconocidas.

Sin embargo, estudios recientes en el campo de la bioquímica y de la neuro-fisiología han confirmado que las bandas nerviosas periféricas y las terminaciones sensitivas de nuestro cuerpo capaz de influenciar los centros de los que dependen, situados en el cerebro y en la médula espinal. Esto significa que los "distritos" de nuestro cuerpo no funciona solo como un único receptor sino también como transmisor respecto al sistema nervioso, siendo además capaces de de modificar importantes funciones como la secreción de hormonas que pertenecen a las glándulas endocrinas.

En todos los casos en el origen de estas terapias se encuentra el mismo mecanismo, el de estimular determinados puntos del cuerpo para re-equilibrar la energía.

La diferencia está en el medio utilizado, el masaje en el shiatsu, las agujas en la acupuntura y el color en la cromopuntura.

En el instrumento que hemos desarrollado y que presentamos en este artículo, el shiatsuchrome, se funden la técnica del masaje, la experiencia milenaria de la acupuntura y la moderna terapia cromática.

#### **EL SHIATSU-CHROME**

El shiatsu-chroma permite combinar en un mismo tratamiento los beneficios del masaje a aquellos que utilizan la terapia del color.

El instrumento está formado por una consola con un teclado, para poder seleccionar el control y

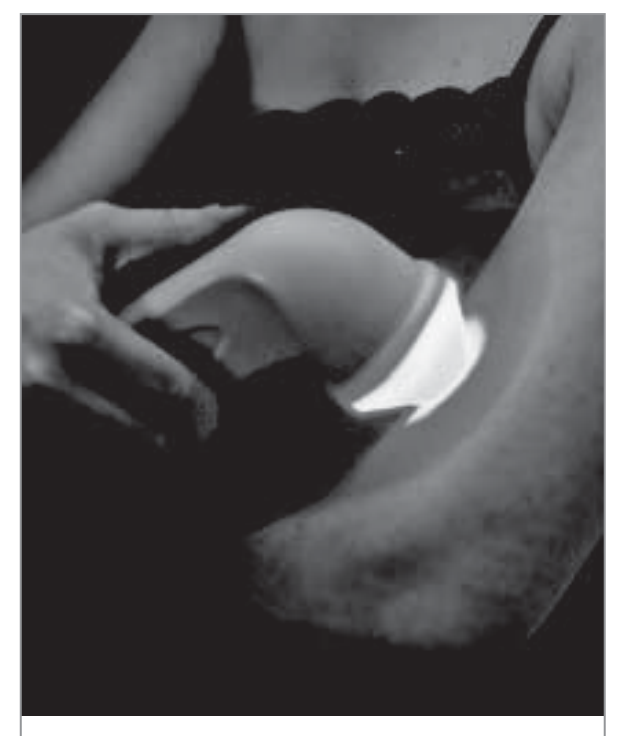

**Fig.2 la primera operación consiste en apoyar la punta del difusor en el punto donde se realizará la aplicación, ejercitando una ligera presión.**

utilizar los diferentes tratamientos, y por un difusor en el que se encuentra el diodo led que genera la luz de colores.

Si observáis la fig.1, veréis que el difusor tiene una empuñadura gris de plástico, sobre la que hay un cono blando de un plástico semitransparente.

Sobre la punta de cono hay una pequeña lente de policarbonato, con la función de unir los rayos luminosos que produce el diodo led en un mismo punto.

El efecto terapéutico puede explicarse de dos formas. La primera es gracia al masaje que se produce al apoyar la punta en la zona seleccionada, girándola lentamente sobre la piel, aplicando a su vez una ligera presión con el difusor.

Este masaje, actuando sobre un punto reflexivo del cuerpo, tiene la función de estimular el órgano o los órganos que están a él conectados, restableciéndose poco a poco el natural equilibrio energético.

La segunda consiste en otra estimulación del punto reflexivo mediante la aplicación de una

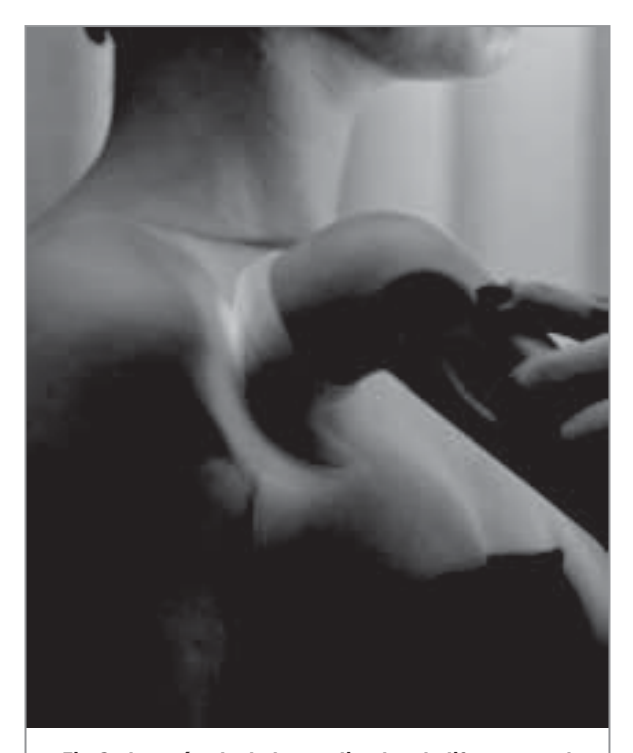

**Fig.3 después de haber aplicado el difusor en el punto seleccionado, giradlo lentamente en cualquier sentido, sin dejar de presionar.**

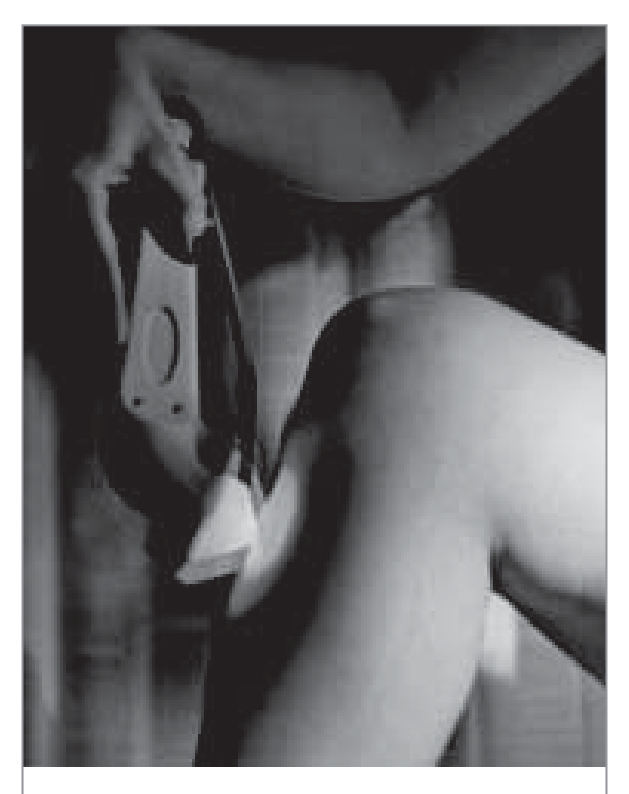

**Fig.4 otro modo de realizar el masaje es oscilar ligeramente el difusor, moviéndolo unos milímetros de la posición inicial.**

determinada tonalidad de color, que en base a los principios de la cromopuntura influencia a los órganos que están a él conectados, potenciándose la acción del masaje.

La luz de color puede ser aplicada de manera continua, tanto si lo pulsamos como si alternamos diferentes secuencias de colores que habéis seleccionado en el equipo.

La aplicación del color dura por lo general uno o dos minutos, mientras que el masaje puede llevarse a cabo por un tiempo mayor, incluso después de que la irradiación del color ha sido suspendida.

En las últimas páginas os aconsejamos una serie de puntos que os permitirá tratar los problemas más comunes, con una indicación sintética de los colores que debéis utilizar para cada caso específico.

Como ya hemos dicho, los puntos sobre los que se realiza la aplicación son los mismo que en la acupuntura, que pueden encontrarse fácilmente con el uso de un manual.

En revistas anteriores ya presentamos el artículo **"Buscapuntos electrónico para la acupuntura"**, que nos servirá de gran ayuda para localizar estos puntos (LX.1751).

En los párrafos siguientes os explicaremos los criterios de uso del color y como se utiliza el instrumento.

#### **CONTRAINDICACIONES**

El equipo nunca debe usarse en los siguientes casos:

- Con mujeres embarazadas
- Con fiebre superior a los 38ºC
- Bajo enfermedades contagiosas
- Bajo condiciones ambientales inestables: mucho calor, mucho viento, etc.
- Bajo un fuerte cansancio
- Inmediatamente después de comer
- Bajo problemas psicológicos y nerviosos.

Recomendando consultar siempre con un especialista antes de comenzar cualquier tratamiento.

## **LA ELECCIÓN DEL COLOR**

La elección del color es el punto más importante del tratamiento puesto que, según las reglas de la cromopuntura, el color es el componente esencial en esta terapia.

Los colores que por lo general se utilizan en la cromopuntura son 7, el morado, el añil, el azul, el verde, el amarillo, el naranja, y el rojo.

En el shiatsu-chrome el color se obtiene mediante la luz que producen 9 diodos led. En el difusor hay insertados 5 diodos led RGB y 4 diodos led monocromáticos de color amarillo.

La siglas RGB es una acrónimo para Red-Green-Blue, o lo que es lo mismo para Rojo-Verde-Azul. Estos led están físicamente constituidos por 3 chips, siendo cada uno diferente de cara a la conexión.

En este caso, cada uno de los 3 chips emite una determinada longitud luminosa, la cual se corresponde con una gradación concreta del color.

#### **Características técnicas**

#### **4 colores puros:**

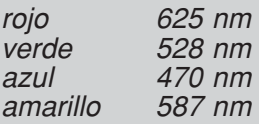

#### **4 colores compuestos:**

naranja, morado, añil, blanco

#### **Regulación de la intensidad del color:**

a través del PWM con 2.048 niveles

#### **Función de los accesorios:**

Pulso: circulación del color por impulsos, con una frecuencia variable entre 2 Hz y 100 Hz.

Secuencia: posibilidad de programar una secuencia de colores hasta un máximo de 5 colores diferentes.

Difusor con 5 led RGB y 4 led amarillos.

**Teclado:** de espuma

**Fig.5 si proyectamos en una pantalla blanca un rayo de color rojo, un rayo de color verde y un rayo de color azul que se crucen entre sí, obtendremos en los puntos de intersección 3 nuevos colores, el color amarillo, el color magenta y el color azul cielo. Estos colores no son colores puros, ya que es una ilusión óptica producida en la retina.**

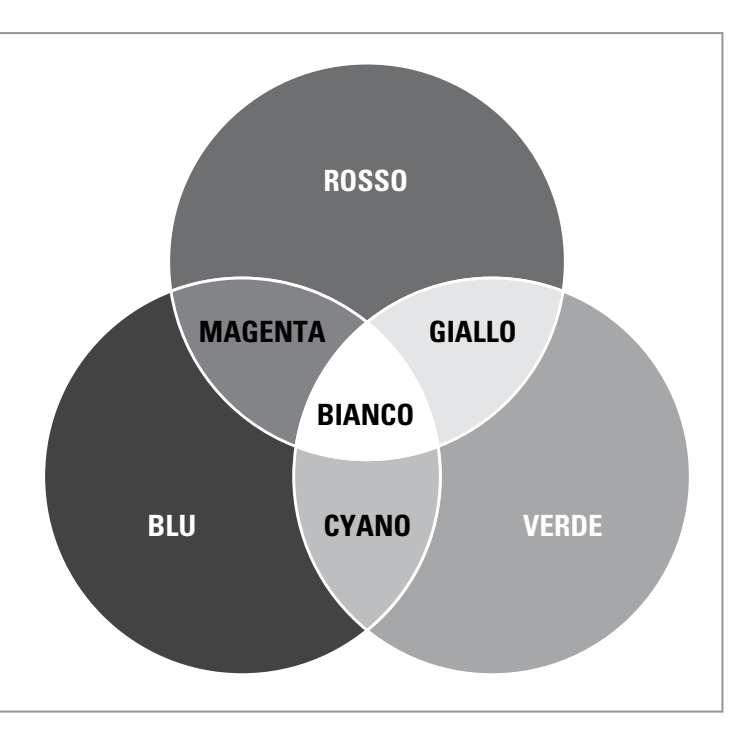

Los diodos led RGB que utilizamos producen una longitud de onda de 635 nm, correspondiéndose con el color rojo (R), con 528 nm el color verde (G), y con 470 nm el color azul (B).

Un caso aparte es el de los diodos led amarillo, que emiten una longitud de 587nm y se corresponde con el color amarillo.

Cuando el diodo RGB se polariza de manera que se active uno de sus 3 chips, se produce un color muy puro.

Si por ejemplo activamos el chip R, obtendremos el color rojo con una longitud de onda que tendrá un pico de 625 nanómetros.

Si en cambio activamos el chip G, conseguiremos un color verde con una longitud de onda que tendrá un pico de 528 nanómetros.

Si activamos el chip B nos aparecerá un color azul, cuyo pico máximo tendrá una longitud de onda de 470 nanómetros.

Por su parte, los diodos led amarillo se constituyen por un solo chip, que una vez activado produce siempre el mismo color amarillo. Este se indica con la letra Y (yelow), y su pico máximo se corresponde con una longitud de onda de 587 nanómetros.

De este modo, se producen 4 colores puros es decir el rojo, el verde, el azul y el amarillo.

La intensidad de cada uno de estos 4 colores puede ser graduada en 2.048 diferentes niveles, a través de la modulación de una señal PWM generada por el microprocesador, como se explicará más adelante en la descripción del esquema eléctrico.

Junto a los 4 colores puros, es decir al rojo, al verde, al azul y al amarillo, es posible crear con el shiatsu-chrome otros 3 colores compuestos, como el violeta, el añil y el naranja.

La distinción entre los colores puros y los colores compuestos es importante, como saben bien aquellos que se ocupan de la cromoterapia.

Mientras que un color puro está formado por una única radiación luminosa y por una longitud de onda, un color compuesto es el color resultante de la suma de dos o más radiaciones teniendo cada una su longitud de onda determinada.

En este caso el color no es en realidad un color de verdad, puesto que es producido por una ilusión óptica.

Para comprender esto expondremos un ejemplo en el que se explique qué sucede cuando se combinen juntos dos o más colores.

Si proyectamos en dos zonas distintas de una pantalla blanca una banda de luz de color rojo y una banda de luz de color verde, veremos los dos colores perfectamente separados y diferentes entre si.

Si a continuación acercamos lentamente las dos zonas de los colores hasta superponerlas parcialmente, el área correspondiente a su intersección aparecerá para nuestro ojo con el color amarillo.

Decimos a propósito "aparecerá" ya que este efecto en realidad es una ilusión óptica.

A nuestro ojo llegan separadamente tanto el onda electromagnética con frecuencia de la luz roja como la frecuencia de la onda electromagnética de la luz verde, pero el efecto que produce sobre la retina al ver estos dos colores juntos de manera contemporánea, crea una sensación visual que nuestro cerebro interpreta como si nosotros mismo viéramos una luz de color amarillo.

Este efecto es bien conocido por la física y las ilusiones ópticas que se producen de este modo pueden ser numerosas, ya que estas dependen de las distintas combinaciones de colores que se puedan crear.

El proceso, en el que la combinación de estos colores nos permite conseguir de dos colores puros un color compuesto, se denomina síntesis adictiva.

Una forma muy sencilla de crear colores compuestos con la síntesis adictiva, es utilizando un diodo RGB.

Si este se polarizada de modo que los 3 chip, que lo componen, se activen a la vez, se emitirán los tres colores, es decir el rojo, el verde y el azul.

Dependiendo de la intensidad luminosa que puedan absorber cada uno de los canales cromáticos, es posible conseguir colores compuestos de diferentes matices, tantos como combinaciones posibles.

Por ejemplo, si combinamos el color azul y el rojo se obtiene el color morado como color compuesto. Si por el contrario, combinamos el color rojo y el color amarillo se obtiene como color compuesto el naranja.

Si después combinásemos el color azul con un pequeño porcentaje de color rojo, obtendremos el color añil.

Según la intensidad de los colores de partida es posible obtener diferentes tonalidades de las diversas combinaciones.

El color compuesto constituye una ilusión óptica perfecta, ya que nuestro ojo no es capaz de distinguir la combinación de los colores.

Esta distinción, que puede aparecer como una simple curiosidad si nos limitamos a hablar de ello como un fenómeno físico, tiene una gran importancia en la cromoterapia, donde los puntos seleccionados por el terapeuta deben estar irradiados por los colore puros.

Si por ejemplo, irradiamos un punto del cuerpo con el color morado se obtiene un combinación de rojo y azul, es decir no tendremos el efecto del color morado, sino los correspondientes al rojo y al azul.

De la misma manera, si irradiamos con un color naranja los efectos se producirán a través de la combinación del rojo y el amarillo. Lo mismo vale para el color añil, pues son un pequeño porcentaje del rojo y el azul quienes realizan el efecto.

Esto siempre debe tenerse en cuenta cuando utilicemos los colores compuestos.

## **ESQUEMA ELÉCTRICO**

En este proyecto hemos querido introducir una novedad, que nos parece de gran interés y que seguramente utilizaremos en el futuro.

Desde hace tiempo hemos pedido a nuestros proyectistas que realizasen en nuestros proyectos un teclado que no tuviese los inconvenientes de un teclado normal, es decir que no tenga problemas debidos a pequeños accidentes como derramar líquidos, infiltración de polvo, etc.

De este modo, cuando nos han mostrado las características del integrado QT60248, hemos entendido que podíamos ser capaces de realizar nuestro objetivo.

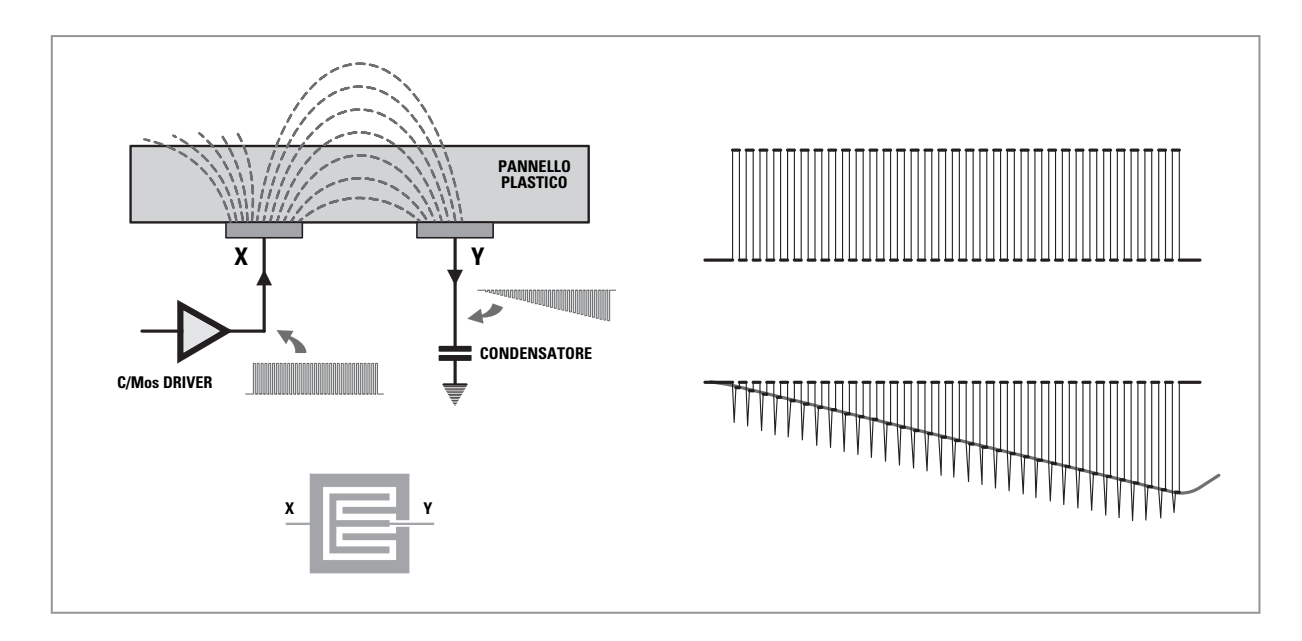

**Fig.6 en la figura se reproduce el principio del funcionamiento del teclado del shiatsu-chrome. A la izquierda se esquematiza el circuito de las piezas X e Y que forman entre los dos 21 teclas, mientras que a la derecha se reproducen las formas de onda que se observan en las piezas.**

La sigla QT significa literalmente "transferencia de la carga" e indica el principio de funcionamiento de este interesante integrado.

El dibujo de la fig.6 explica cómo funciona el circuito. En el circuito impreso hay dos piezas de cobre X e Y, recubiertas por un pequeño panel aislante de plástico.

La pieza distinguida con la letra X está conectada con la salida de una capacidad C/Mos, mientras que la pieza distinguida con la letra Y está conectada, a través de una resistencia de 1 Kiloohm, a un condensador de 4,7 nanofaradios y a un convertidos ADC, conectado a la entrada del QT60248 como se ve en la fig.7.

El principio del funcionamiento es el siguiente.

A través de la capacidad C/Mos se envía a la pieza X un tren de impulsos (digital burst) en onda cuadrada, como los que se representan en la fig.6, que se producen por un oscilador dentro del chip. Estos impulsos, tienen un flanco muy escarpado por lo que generan en el dieléctrico, formado por el panel aislante y el aire que sobresale, un campo eléctrico alterno, que inducen en la pieza Y una serie de impulsos "gemelos" con la misma frecuencia.

Como en la pieza Y está conectado un condensador de 4,7 nanofaradios, la tensión que hay en sus extremos crece en progresión sobre una rampa lineal, como se representa en la fig.6. Cuando la amplitud de la rampa alcanza un determinado nivel de umbral, sale un comparador, memorizándose el número de los impulsos que se reciben.

El sistema de relieve se basa en el hecho de que acercando un dedo a los electrodos, se modifica la capacidad existente entre las dos piezas X e Y, y en consecuencia también el número de impulsos necesarios para alcanzar el valor del umbral.

Hay que estar atentos al acercarnos a los electrodos porque este sistema es extremadamente sensible.

Esto puede realizarse bajo cualquier material aislante, plástico, vidrio, cerámica e incluso madera, siendo eficaz hasta en un espesor de 5 cm, garantizándose al mismo tiempo la inmunidad contra la humedad, temperatura, polvo o problemas mecánicos.

El funcionamiento que aquí hemos descrito se ha realizado de manera muy simple, ya que en realidad el integrado QT60248 posee una serie muy compleja de controles.

#### **LISTADO DE LOS COMPONENTES LX.1760 – LX.1761**

- **R1 = 10.000 ohm R2 = 10.000 ohm R3 = 10.000 ohm R4 = 2.200 ohm R5 = 2.200 ohm R6 = 2.200 ohm R7 = 2.200 ohm \* R8 = 22 ohm \* R9 = 22 ohm \* R10 = 22 ohm \* R11 = 22 ohm C1 = 100 microF. electrolítico C2 = 10 microF. electrolítico C3 = 100.000 pF poliéster** 
	- **C4 = 1.000 pF poliéster**

**C5 = 100.000 pF poliéster \* C6 = 100.000 pF poliéster \* C7 = 1.000 microF. electrolítico DS1 = diodo tipo 1N4007 DL1-DL31 = diodos led rojos DL32 = diodo led RGB TR1 = NPN tipo BC 547 IC1 = integrado tipo M5450 IC2 = CPU tipo EP1760 \* IC3 = integrado tipo ULN2001 \* CONN1 = conector 6 pin \* CONN2 = conector 5 pin** 

- **CONN3 = conector 8 pin AP = zumbador**
- **S1 = interruptor**

**Nota:** los componentes señalados con el (**\*)** van sobre el impreso LX.1761.

#### **LISTADO DE LOS COMPONENTES KM1760K**

**R31 = 10.000 ohm R32 = 100 ohm R33 = 1.000 ohm R34-R40 = 1.000 ohm R41-R43 = 470.000 ohm R44-R46 = 1.000 ohm C8 = 10 microF. electrolítico C9 = 100.000 pF poliéster C10 = 100.000 pF poliéster C11-C13 = 4.700 pF poliéster IC4 = integrado tipo QT60248 P1-P21 = botones strip-line CONN3 = conector 8 pin**

#### **LISTADO DE LOS COMPONENTES KM1761K**

**R12-R30 = 22 ohm DL33 = diodo led RGB DL34 = diodo led amarillo DL35 = diodo led RGB DL36 = diodo led amarillo DL37 = diodo led RGB DL38 = diodo led amarillo DL39 = diodo led RGB DL40 = diodo led amarillo DL41 = diodo led RGB CONN2 = connetor 5 pin**

**Fig.7 en esta página está el listado de los componentes utilizados para la realización de este proyecto.**

**En la página siguiente vemos el esquema eléctrico del shiatsu-chrome. Debajo se pueden ver las 21 teclas. Por su parte el pin 9 está desconectado.**

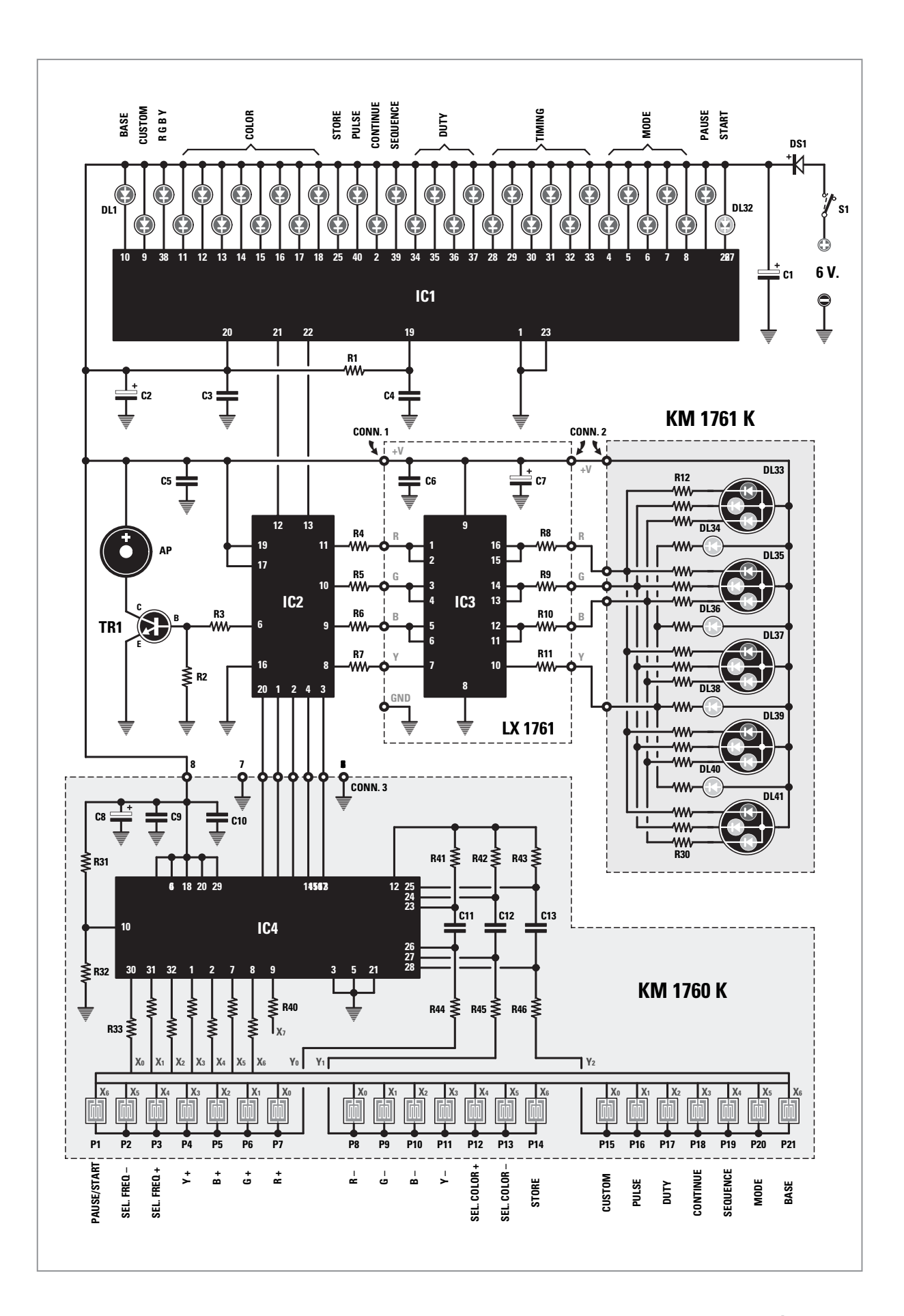

*Nº 301 - NUEVA ELECTRÓNICA / 13*

La emisión del "burst" por ejemplo, se repite un cierto número de veces, y puede ser programado para evitarse falsas activaciones.

Además, cada vez que se enciende el integrado desarrolla una rutina de auto diagnósticos, para comprobar que no haya dos teclas presionadas al mismo tiempo.

En este caso, el teclado se bloquea por unos segundos, y luego el control se repite nuevamente, hasta que no hayan eliminado todos los errores.

Por este motivo es importante no apoyar sobre el teclado objetos que no sean metálicos, y por supuesto nunca la mano.

Para evitar que se produzcan falsas activaciones de las teclas durante el funcionamiento del instrumento, hemos hecho que cuando se active la tecla "Start" se desactivan todas las demás teclas, a excepción de la tecla "Select" y la tecla "Pause", que quedan siempre activados.

La tecla "Store", por otro lado, debe presionarse durante al menos 3 segundos, a diferencia de los demás que se activan con solo rozarlos.

Ahora que os hemos explicado cómo funciona el teclado, podemos continuar con las explicación del esquema eléctrico.

El corazón del circuito lo representa el microcontrolador ST7FLITE29 IC2, que, de acuerdo con el software de programación, gestiona todas la todas la funciones del instrumento.

El micro se conecta con el integrado QT60248 IC4, a través de los pin 1-2-3-4 y 20.

A través de estas líneas circula la información procedente del teclado, permitiendo confirmar cual de las 21 teclas (P1 y P21) ha sido activada.

Ya hemos explicado el funcionamiento del integrado QT60248 IC4.

Ahora, observar las conexiones a las piezas X, del

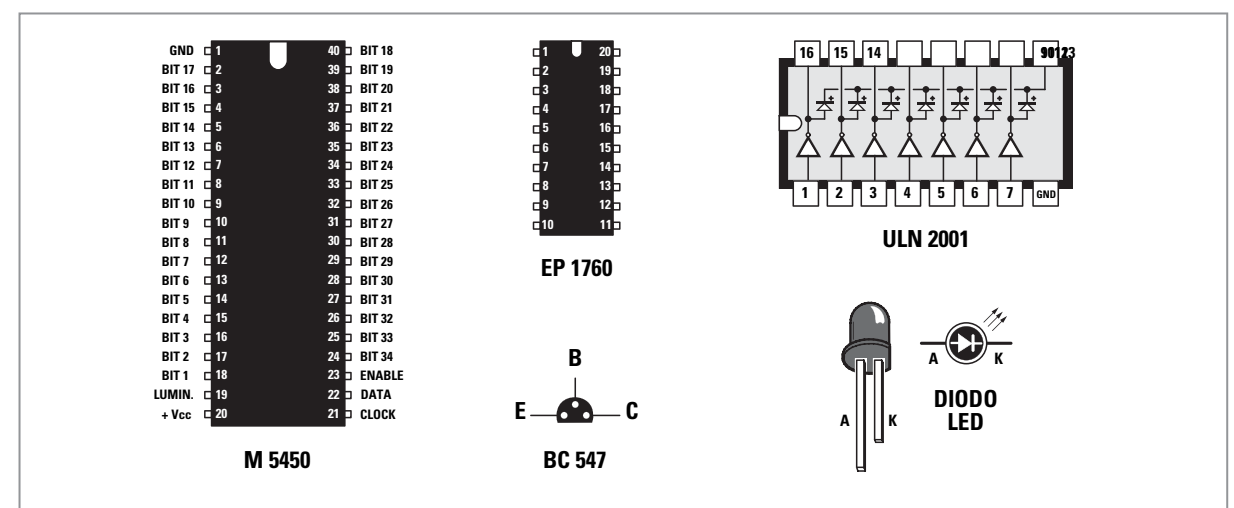

**Fig.8 conexiones de los integrados M5450 y del microcontrolador EP1760 visto desde arriba y de BC547 visto desde abajo.**

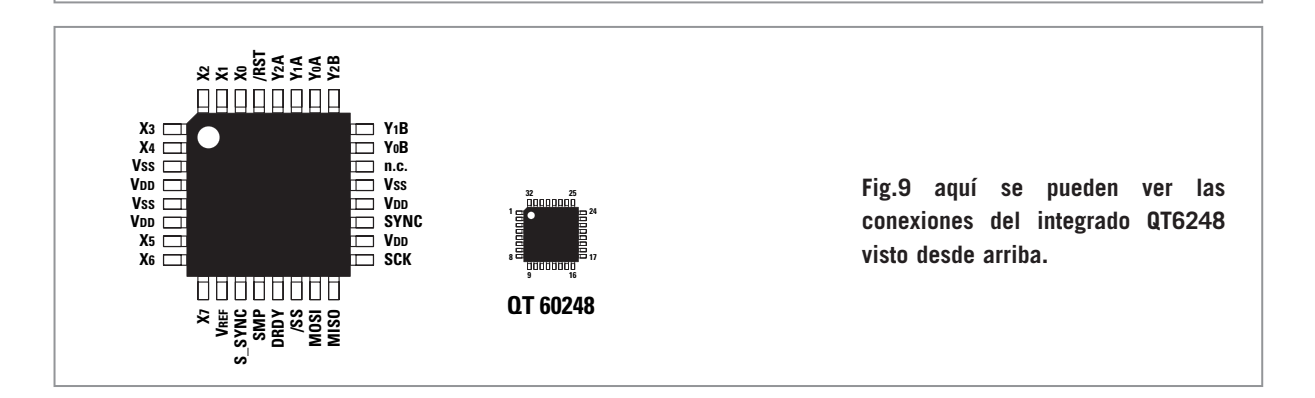

teclado a través de los pin 1-2-7-8-30-31-32, y las conexiones a las piezas Y a través de los pines 26- 27-28, que además se encuentran conectados a los condensadores C11-C12-C13 de 4,7 nanofaradios.

El microcontrolador IC2, a través de sus 4 pines 8-9-10-11, ordena al integrado UNL2001 IC3, un driver que contiene 7 parejas de Darlington open collector.

Las salidas open collector correspondientes a los pines 11-12, 13-14, 15-16 están conectadas entre sí en paralelo de dos en dos con la misión de dirigir los 5 diodos RGB.

De hecho, la pareja 15-16 dirige el componente R, la pareja 13-14 el componente G y la pareja 11-12 el componente B.

Por contra, la salida open collector correspondiente al pin 10 dirige los 4 diodos amarillos situados dentro del mando.

La regulación de la intensidad del color producida por los diodos led se realiza con el clásico PWM, consiste en suministrar en la salida una señal de onda cuadrada a una determinada frecuencia, y modificar la relación entre el tiempo T/on y el tiempo T/off de la onda cuadrada, de periodo T.

Cuando la luminosidad se regula sobre el valor máximo, el tiempo T/on es igual al 100% del periodo T, mientras el tiempo T/off es igual al 0 %. Dentro de estos dos extremos la luminosidad puede ser regulada con 2.048 diferentes niveles.

A través de los pines 12 y 13, correspondientes a las señales clock y data, el micro activa los 32 diodos led que con su ascensión señalan las funciones que se activan durante el uso del instrumento. El pin 6 del micro IC2 provee además, a través del transistor TR1, a activar el buzzer, el cual emite un breve sonido cada vez que se presiona levemente una tecla.

La alimentación del circuito se realiza a través de un alimentador externo capaz de suministrar una tensión de 6 voltios que, a través del diodo DS1, se reduce a los 5,3 voltios necesarios para la alimentación de los integrados.

**Nota:** antes de conectar el alimentador, deberéis suministrar en la salida una tensión de 6 voltios a través del selector de rotación, y seleccionar la polaridad correcta como se indica en la fig.15.

## **REALIZACIÓN PRÁCTICA**

Además del teclado, hemos querido adoptar para el shiatsu-chrome otra novedad.

Hemos elegido "vestir" el instrumento con el mismo mueble de plástico que utilizamos para los nuevos aparatos de la línea profesional "Wellness".

Como todos los instrumentos de esta línea profesional, el shiatsu-chrome estará disponible en dos versiones, una el kit de montaje u la otra montada y certificada con el registro de la CE.

Dicho esto, pasaremos a explicaros las diferentes fases del montaje que, como veréis, es muy sencillo.

El instrumento está constituido por una consola y un difusor.

La consola está compuesta por dos tarjetas, la tarjeta teclado KM1760K, que os suministramos ya montada en SMD y la tarjeta micro LX.1760 que sirve de soporte para los diodos led del teclado.

El difusor se compone de un pequeña tarjeta LX.1761 y de la tarjeta KM1761K, que acoge a los 5 diodos led RGB y a los 4 diodos led amarillos, y que os suministramos ya montada en SMD.

Partiendo de la tarjeta LX.1760 en la que insertaréis los dos zócalos de 40 pin y 20 pin correspondientes a los integrados IC1 e IC2, debemos hacer coincidir el verificador de que hay en el zócalo con la indicación que hay en la serigrafía.

Tened cuidado al soldar los pines, ya que se puede crear cortocircuitos.

Hecho esto, podéis pasar al montaje de las resistencias, que se identifican mediante las bandas de colores que hay impresas en sus cuerpos. Luego, continuad con el montaje de los condensadores de poliéster C3-C4-C5 y de los dos condensadores electrolíticos, prestando atención a la polaridad, y recordando que el terminal más largo se corresponde con el positivo.

Continuad el montaje del transistor TR1, orientando el lado plano de su cuerpo hacia la derecha, y del buzzer, que se introducirá con el terminal positivo orientado hacia abajo.

Después, debéis insertad la bornera de dos polos que permite conectar la tarjeta del micro a la toma de la alimentación de 6 voltios externa.

Una vez terminado esto, os aconsejamos realizar la conexión de los 6 cables que irán conectados al conector CONN1.

Ahora deberéis insertad en sus respectivos zócalos los dos integrados IC1 e IC2.

Para realizar correctamente esta operación, os aconsejamos poner en paralelo las dos filas de pines. El mejor modo de acometer esto es apoyar un lado del integrado en una superficie totalmente plana, como el de un escritorio, y de doblar ligeramente hacia la parte interna el cuerpo del integrado.

Realizando esta operación pondréis las dos filas de pines en paralelo.

Esto os permitirá insertarlos en sus respectivos zócalos, orientando la marca de su cuerpo hacia donde indica la serigrafía, teniendo cuidado de no deformar ninguno de los pin.

Ahora, girad el circuito impreso hacia el lado de cobre e insertad el conector macho de 8 polos CONN3, permitiendo el cambio de señales entre el micro y el teclado.

Llegados a este punto, podéis realizar el montaje de los 32 diodos led que se utilizan para indicar la activación de las diferentes funciones del teclado.

Para hacerlo debéis proceder del siguiente modo.

Primeramente, introducid los 6 distanciadores hexagonales, que permiten montar entre sí las dos tarjetas LX.1760 y KM1760K, y que irán fijadas con sus respectivas tuercas, como se indica en la fig.12.

Luego, extraer del blister los 32 diodos led, recordando que el diodo que señala la función del Start no es de color rojo como todos los demás, sino blanco (DL32).

Tened en cuenta, además, que este led produce una luz de tipo multicolor.

Ahora, con la tarjeta LX.1760 girada por el lado de cobre, insertad todos los diodos en las posiciones asignadas, teniendo mucho cuidado de no invertir su polaridad.

Para ello, recordad que el terminal más largo

se corresponde con el ánodo (A), mientras que el pequeño bisel que hay en el cuerpo del diodo indica el cátodo (K).

Una vez que habéis insertado los led en la tarjeta, coged la tarjeta KM1760K y fijadla en los distanciadores que habréis montado anteriormente en la tarjeta LX.1760, introduciendo el conector macho de 8 polos en su conector hembra.

Para mantener unidas las dos tarjetas podéis utilizar provisionalmente 4 de los 6 tornillos que vienen en el kit.

Una vez montadas las dos tarjetas invertidlas de modo que los diodos led vayan encajados con la tarjeta KM1760K.

Colocad la cabeza de los diodos de modo que su cuerpo quede dentro del orificio que tienen en el teclado.

Los diodos led de la otra tarjeta no deberán sobresalir del teclado.

Hecho esto, podéis continuar con el montaje de los terminales.

Ahora, podéis quitar los 4 tornillos provisionales mientras se mantienen unidas las tarjetas, y luego apoyad la tarjeta del teclado en el mueble para que los orificios que hay en el mueble coincidan orificios de la tarjeta.

Llegados a este punto, debéis fijar el teclado al mueble a través de los 6 tornillos, ver fig.13.

Insertad en el orificio adecuado que hay en la tapa del mueble el conector de 6 polos macho, y fijadlo con una tuerca.

Entonces, continuar con el montaje de los 6 cables que van conectados a la tarieta LX.1760. como se indica en la fig.17.

Ahora, deberéis pasar al montaje de la toma de entrada de 6 voltios del alimentador externo, que irá situado dentro del mueble de plástico y fijado con una tuerca.

Después, debéis colocar y fijar dentro del mueble el interruptor de encendido S1.

Todos ellos habrán de montarse en su sitio correspondiente.

Luego, deberéis realizar la conexión entre la toma de alimentación y el interruptor de encendido

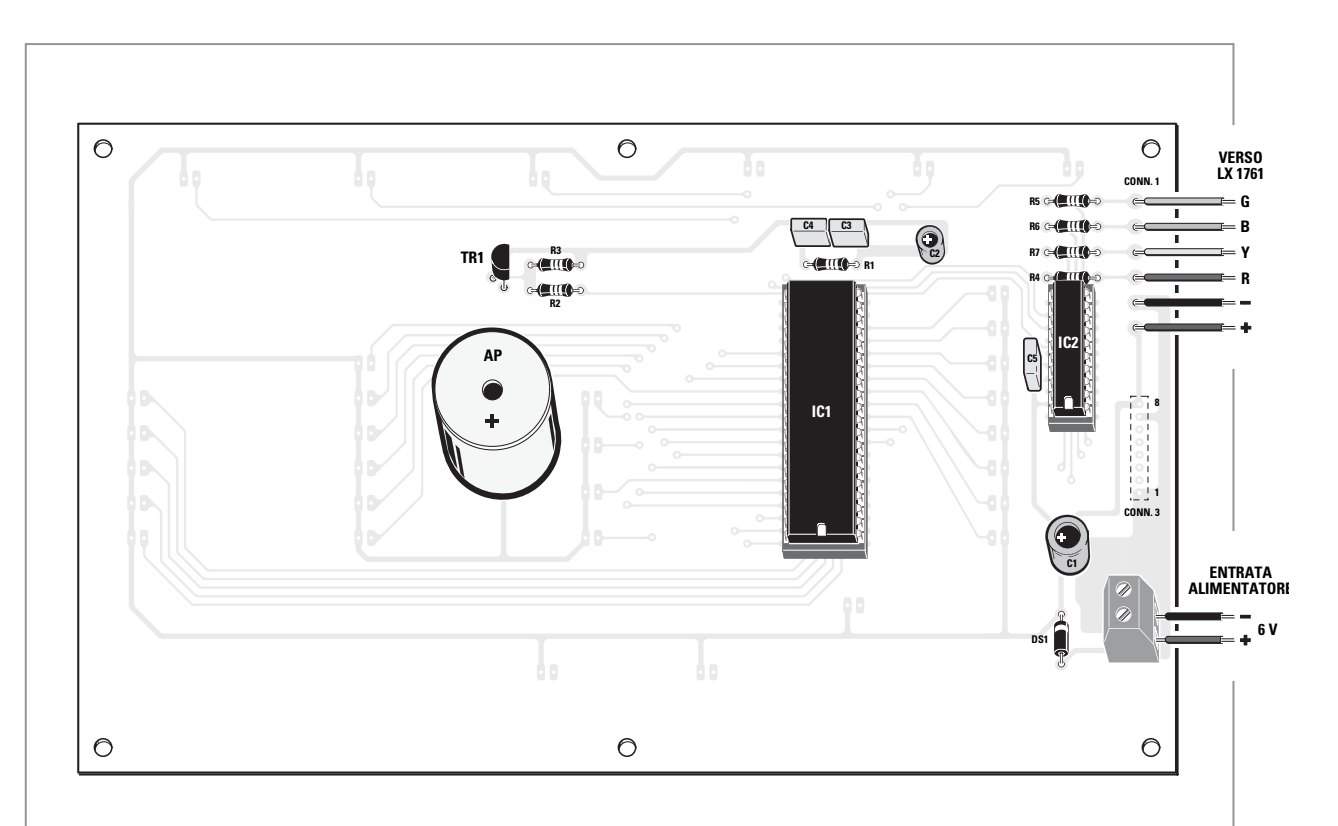

**Fig.10 en este dibujo se reproduce la tarjeta LX.1760 vista desde el lado de los componentes.**

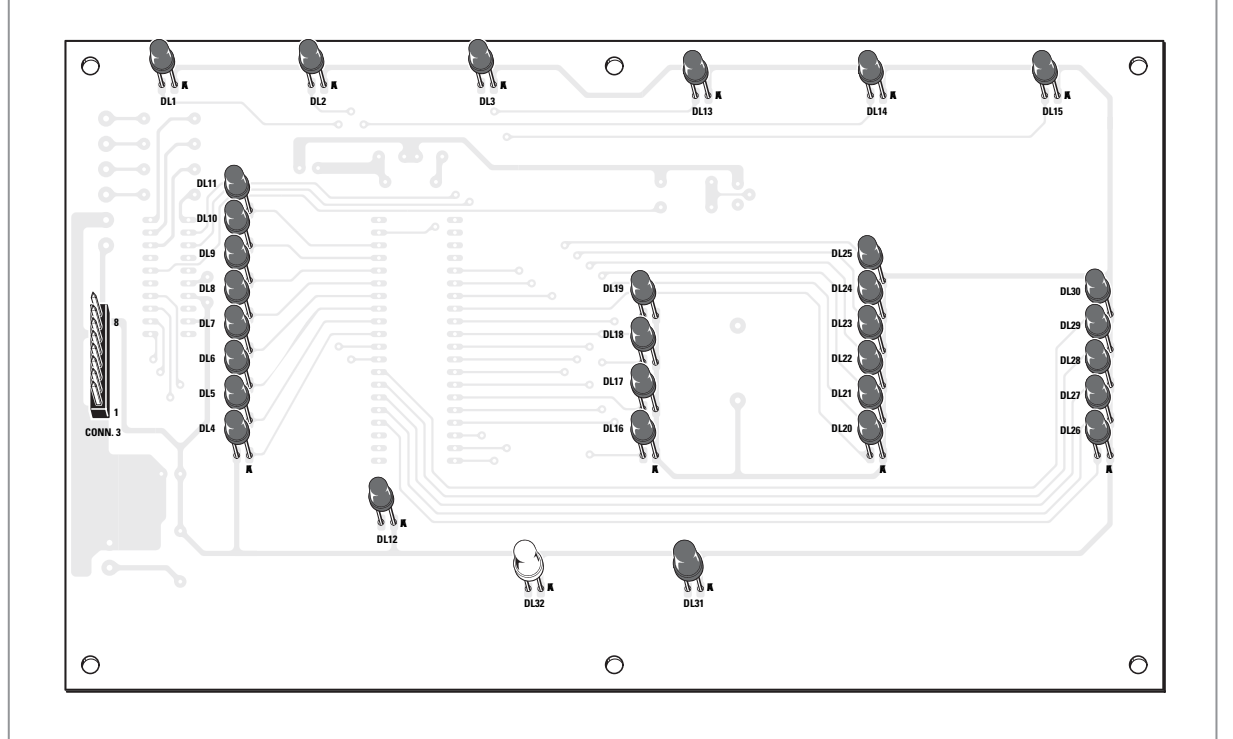

**Fig.11 tarjeta LX.1760 vista desde el lado de cobre. Se pueden ver los 32 diodos led que señalan las diferentes funciones del teclado.**

como se indica en la fig.15. Una vez que hayáis conectado los cables a la tarjeta LX.1760, como se indica en la fig.10, con cuidado de no invertir la polaridad.

El alimentador externo suministrará la tensión de 6 voltios con la polaridad adecuada, como se indica en la fig.15.

Justo en este punto el montaje de la consola está terminado.

A continuación, podréis pasar al difusor.

Coged el circuito impreso LX.1761, en el que deberéis montar el zócalo de 16 pin del integrado IC3 (ver fig.16).

Como siempre tened cuidado para no causar cortocircuitos durante la soldadura de los pines. Después realizad el montaje de las 4 resistencias, del condensador de poliéster y del condensador electrolítico, prestando atención a la polaridad. Insertad en el zócalo el integrado IC3 con cuidado de no dañar sus pines.

Ahora, solo os queda realizar las conexiones.

Lo primero que debéis hacer es la conexión entre la tarjeta LX.1761 y la tarjeta KM1761K. Para hacer esto, coged el cable de 6 polos de 2 metros que hay en el kit y cortad un trozo de 10 cm. Ahora, abrir el cable y extraer uno a uno los filamentos que los componen.

Luego, coged 5 de los 6 filamentos, pelar los lados de cada uno, y proceded a las soldaduras en la tarieta LX.1761 y en la tarieta KM1761K, como se indica en la fig.16.

**Nota:** el color de los cables son indicativos. Es muy importante observa la correspondencia de los cables con las letras R, G, +, B, Y, que hay en la serigrafía. Estar atentos a su ejecución pues es importante no cambiar los cables de sitio.

Una vez que hemos conectado entre sí las dos tarietas con el difusor, debemos conectar este último con la consola.

Para hacer esto, debemos insertad primeramente un cable de 6 polos por el pasacables respetando la secuencia de montaje indicado en la fig.22.

Luego, debemos abrir el cable para extraer los 6 filamentos que lo componen. Tened cuidado al realizar esta operación de no dañar los filamentos, ya que de otro modo el instrumento no funcionará.

A continuación, podéis seguir con la conexión de los 6 cables con la tarjeta LX.1761 (ver fig.17), teniendo en cuenta que el color de los cables son indicativos.

Después de realizar la conexión de la tarjeta LX.1761, debéis insertad en el cable la abrazadera metálica y el pequeño cilindro aislante, tal y como se ve en el dibujo de fig.17.

Realizado esto, podéis proceder al pelado de la cabeza del cable y a la soldadura de los filamentos al conector hembra aereo de 6 polos. Sin embargo, en este caso lo más importante es la correspondencia entre las letras -, R, G, B, Y, +, mostradas en la serigrafía de la tarjeta, y el número que identifican los pin del conector hembra aereo, como se ve en la tabla de la fig.17.

Terminadas las conexiones, colocad el cilindro aislante de modo que superponga a la conexión. Luego, cerrad el conector atornillando la abrazadera metálica.

Después de realizar el cableado podéis continuar con el montaje del difusor.

Lo primero que debéis hacer es fijar dentro del difusor la tarjeta LX.1761 con los 4 tornillos, como se indica en la fig.23.

Luego, introducid en la parte inferior del difusor la abrazadera y fijadla con las tuercas hexagonales, como se indica en la fig.23.

A continuación, podéis acercar las dos partes de plástico que componen el difusor, haciendo que sobresalga la tarjeta KM1761K que aloja a los diodos led, y luego fijadlos con los 4 tornillos. Una vez cerrado el difusor, debéis colocar la tarjeta KM1761K en el espacio circular, para luego fijarlo con con dos tornillos (ver fig.24). Después, deberéis introducid el cono de plástico blanco y conectar el difusor a la consola.

Ahora solo os queda aplicar el teclado autoadhesivo en la parte superior del mueble, una vez introducida en el contenedor de plástico. Hecho esto, el montaje estará terminado.

**Importante:** antes de conectar el alimentador a la consola, seleccionar los 6 voltios de tensión de salida, a través de selecctor de rotación indicado que hay en el alimentador (ver fig.15). En el caso contrario podríais dañar el circuito. Luego seleccionar la polaridad concreta del alimentador.

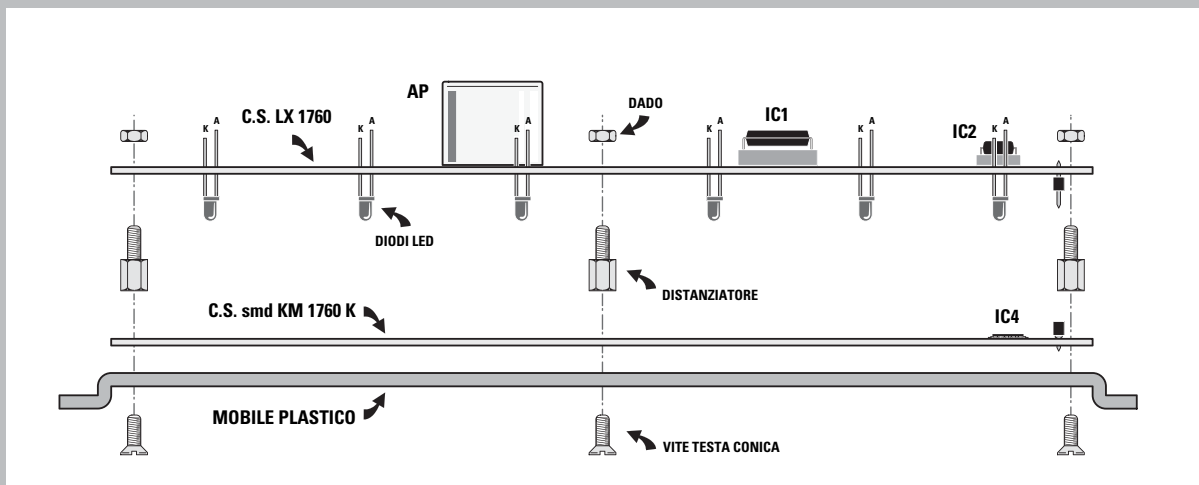

**Fig.12 los dibujos muestran como realizar el montaje de los 43 diodos led. Primeramente los led en la tarjeta LX.1760 sin realizar la conexión.**

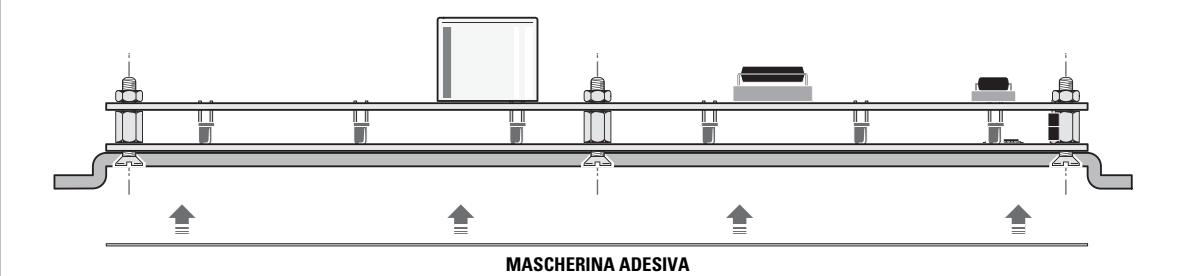

**Fig.13 después de compaginar la tarjeta LX.1760 y la tarjeta KM1760K y de haber insertado los led en los orificios correspondientes, podéis realizar la soldadura de sus terminales.**

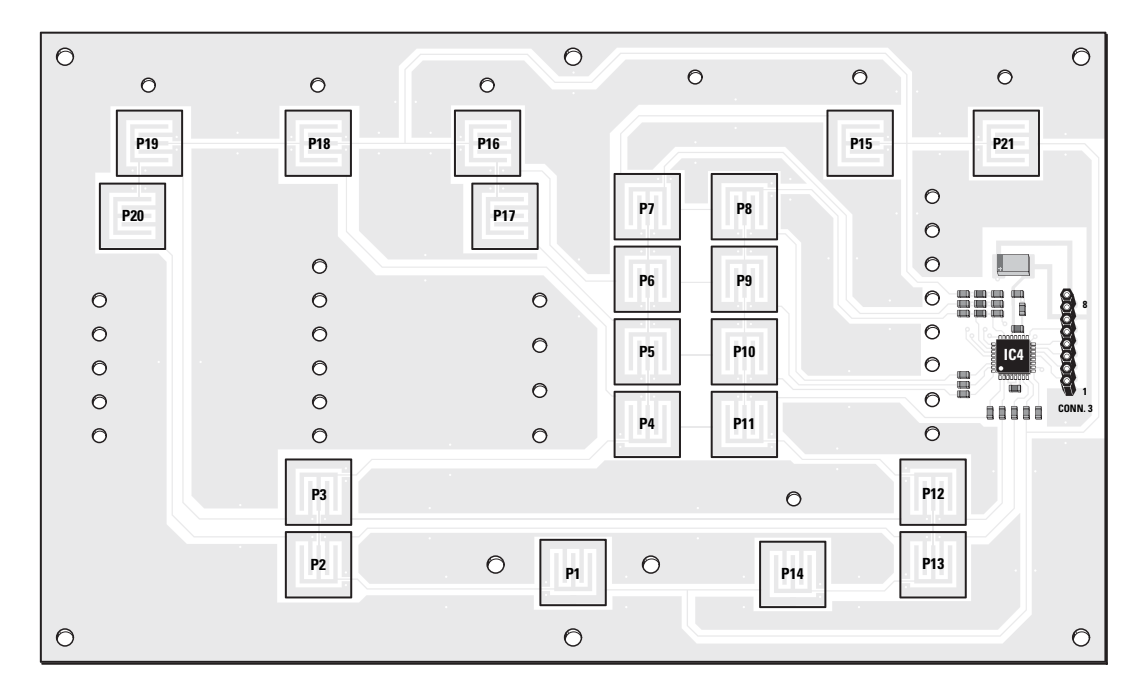

**Fig.14 en este dibujo se reproduce la tarjeta del teclado KM1760K que se suministra ya montada con los componentes en SMD.**

#### **LOS DICTADOS DEL SHIATSU-CHROME**

Veamos para qué sirven las funciones del instrumento.

## **COLOR SELECT**

Está sección permite seleccionar el color utilizado en el tratamiento. Con el shiatsu-chrome se generan:

**4 colores puros**: rojo, ver, azul y amarillo. **4 colores compuestos:** naranja, añil, morado y blanco.

El color que irradia del difusor del shiatsu-chrome puede conseguirse de dos modos, es decir:

Activando la tecla Base, y seleccionando uno de los 8 colores que hay en el instrumento.

**tipo de color:**

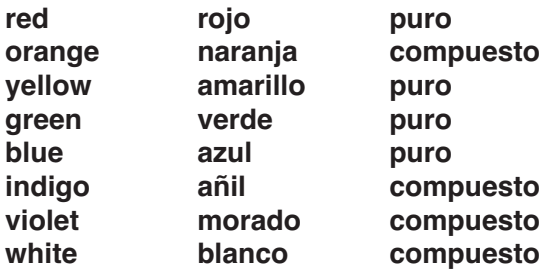

Para seleccionar el color deseado se utilizan dos teclas Select, situados en la parte superior del teclado, permitiendo circular a la luz hacia arriba y hacia abajo, hasta que se encienda uno de los 8 led, el cual debe corresponderse con el color elegido. El color seleccionado de este modo aplica la intensidad máxima, la cual no puede ser seleccionada. El color blanco se utiliza generalmente como fuente luminosa, útil para localizar los puntos en los que se realizará la aplicación.

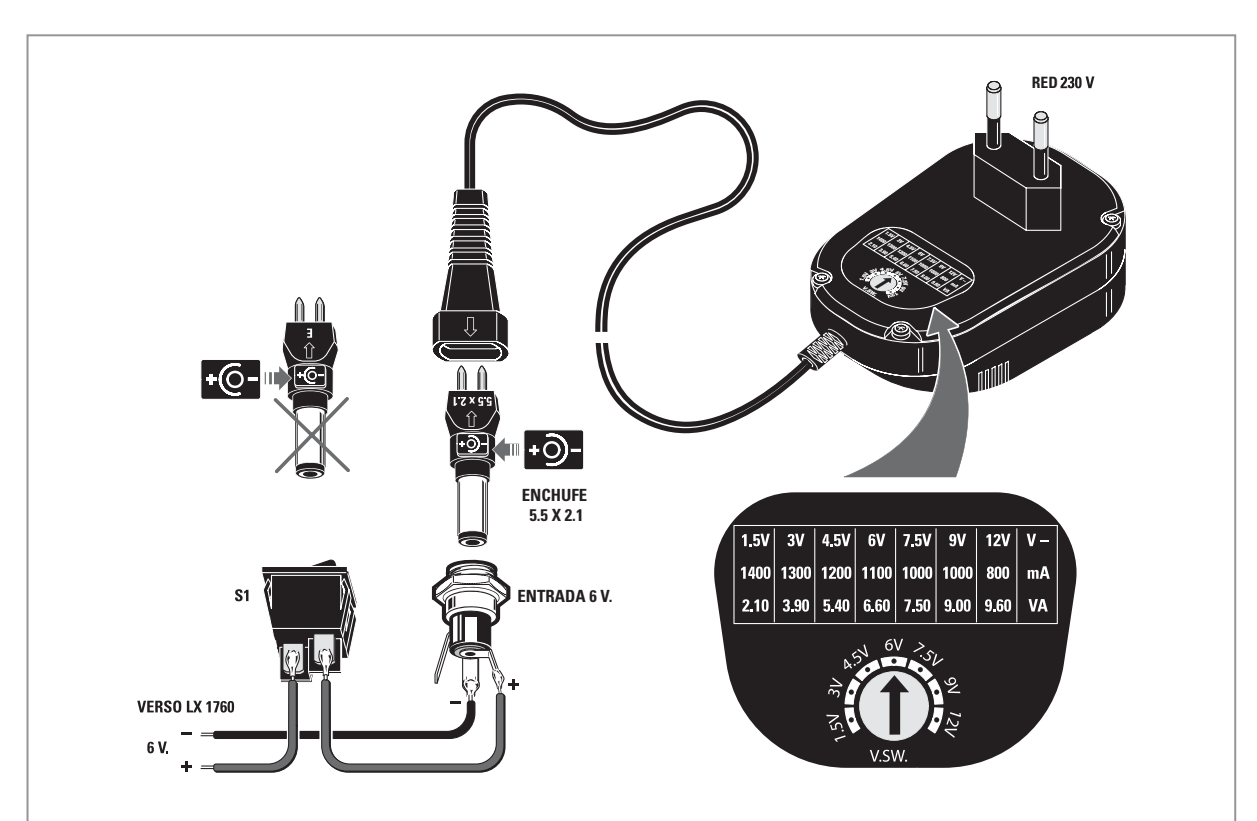

**Fig.15 para evitar daños en el circuito, antes de conectar el alimentador a las consolas del shiatsu-chrome se necesita seleccionar el valor de tensión a 6 voltios en el conmutador de rotación, como se indica en la figura. Luego debéis seleccionar la polaridad de la tensión en salida mediante un enchufe, que para poder introducirlo correctamente deberá ser de 5.5 x 2.1.**

**El enchufe se introducirá tal y como se indica en la figura, de modo que el positivo quede conectado con el interior del enchufe y el negativo en contacto con el exterior.**

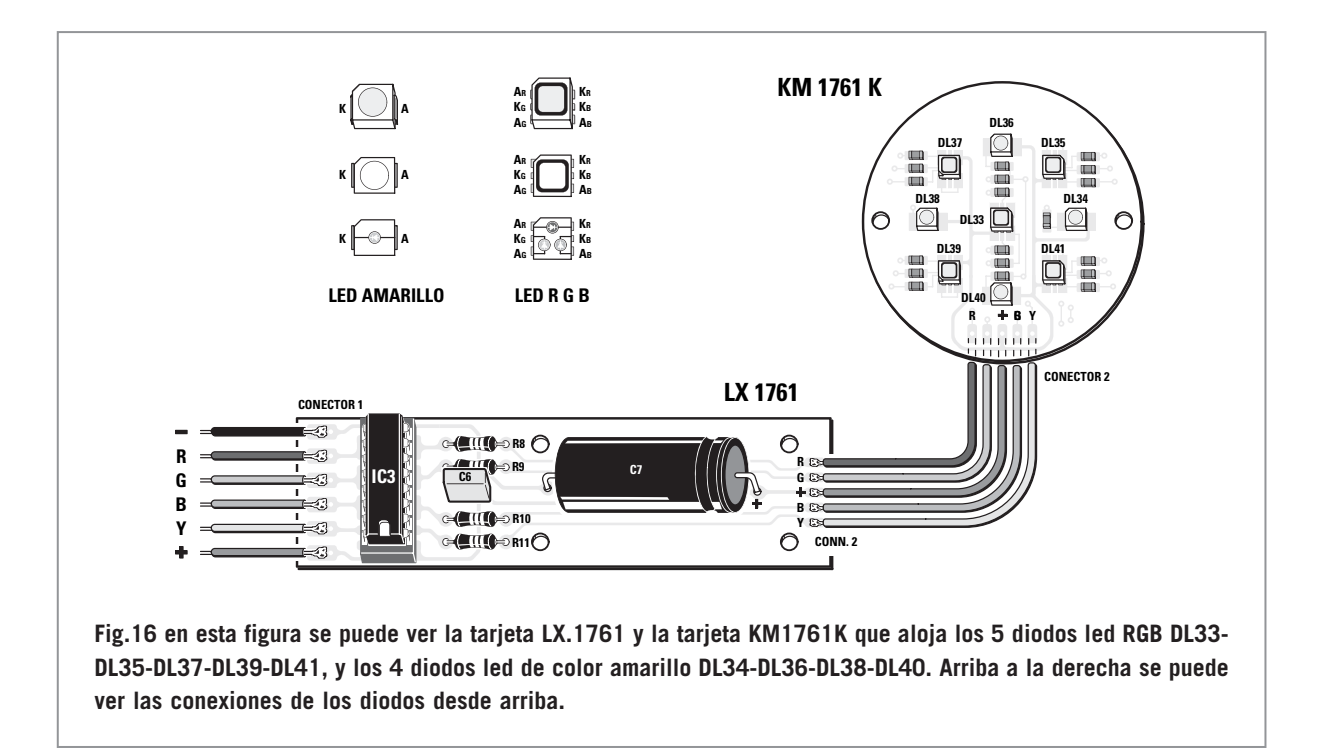

Activando la tecla Custom. Con esta función se puede regular la intensidad de los colores tanto valores máximos como mínimos (2.048 niveles). La regulación de la intensidad se obtiene actuando sobre las teclas R-G-B-Y, que se identifican con el Rojo, Verde, Azul y Amarillo.

En cada una de las parejas de las teclas,la de izquierda sirve para reducir la intensidad del color, mientras que la tecla de la derecha sirven para aumentarla.

Si por ejemplo queréis realizar una aplicación con una determinada intensidad de color rojo, deberéis pulsar y mantener activada la tecla de la derecha, que es la letra R (Red).

Mientras tenéis activada la tecla, veréis aumentar la intensidad del color hasta conseguir un rojo muy brillante.

Debéis parar en el momento en que penséis que habéis alcanzado el nivel deseado.

Si por el contrario queréis alcanzar una determinada intensidad de verde, deberéis activar la tecla de la derecha que se corresponde con la letra G (Green). Mientras tenéis activada la tecla, veréis aumentar la intensidad del color hasta conseguir un verde muy brillante.

Debéis parar en el momento en que penséis que habéis alcanzado el nivel deseado.

Lo mismo se debe hacer si queréis aplicar el color azul.

Deberéis activar la tecla de la derecha que se corresponde con la letra B (Blue).

Mientras tenéis activada la tecla, veréis aumentar la intensidad del color hasta conseguir un azul muy brillante.

Debéis parar en el momento en que penséis que habéis alcanzado el nivel deseado.

Igualmente para el amarillo.

Deberéis activar la tecla de la derecha que se corresponde con la letra Y (Amarillo).

Mientras tenéis activada la tecla, veréis aumentar la intensidad del color hasta conseguir un verde muy brillante.

Debéis parar en el momento en que penséis que habéis alcanzado el nivel deseado.

También en el color amarillo hay 2.048 diferentes graduaciones de intensidad.

Este modelo que acabamos de explicar solo nos permite obtener colores puros.

Si por el contrario queréis aplicar al mismo tiempo dos o más colores puros, podéis hacerlo eligiendo vosotros mismos el color y su intensidad. Supongamos que, por ejemplo, deseamos aplicar al mismo tiempo el color azul y el color rojo. Activad la tecla correspondiente al azul (B) y mantenedlo activado hasta obtener un color azul de discreta luminosidad.

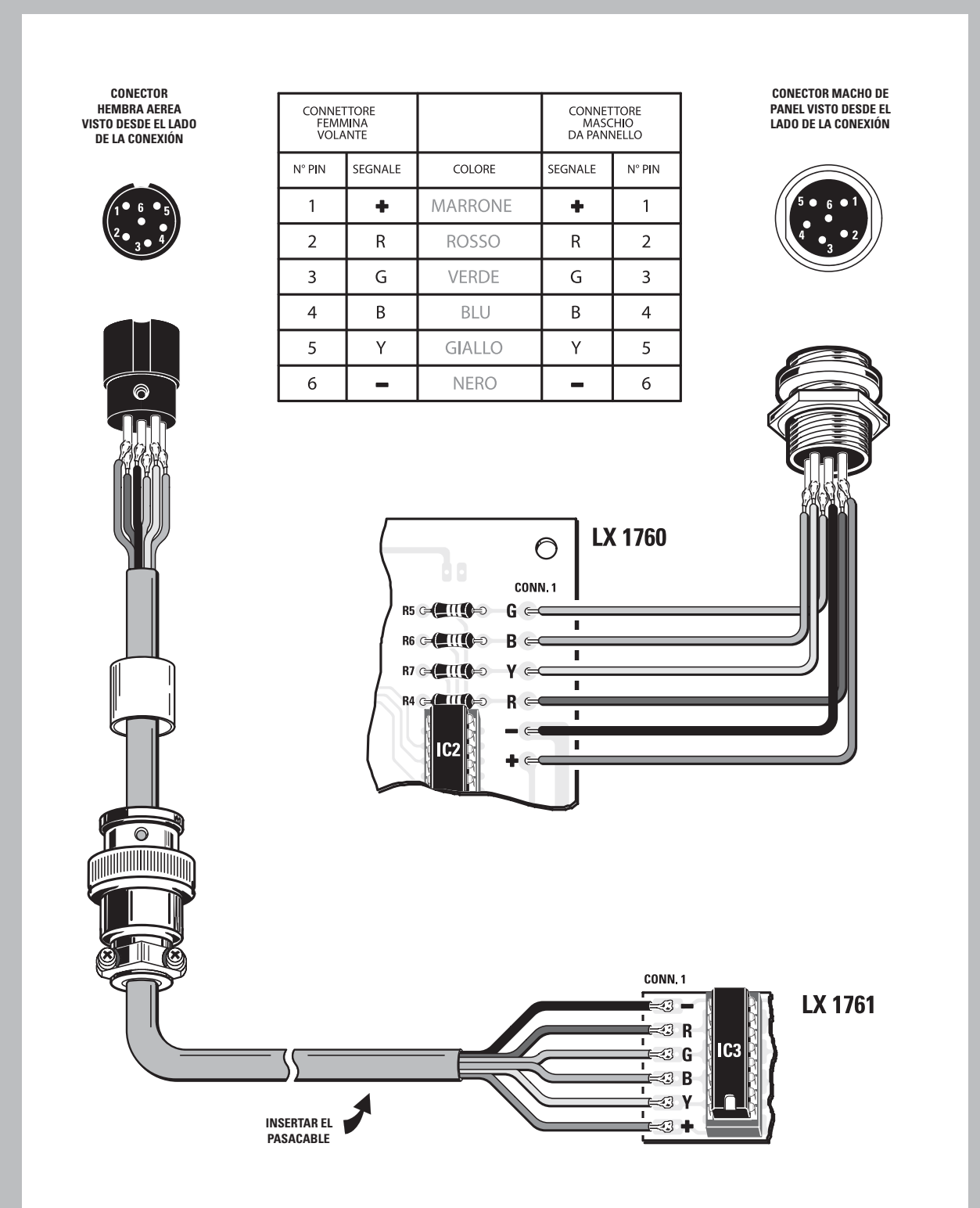

**Fig.17 para conectar las consolas al mando deberéis realizar las conexiones indicadas en la figura. Primeramente deberéis conectar la tarjeta LX.1760 al conector macho del panel, que irá fijado en la tapa del mueble. Después deberéis conectar la tarjeta LX.1761hembra al difusor mediante el cable de 6 polos. Los colores de los cables son indicativos.**

**Al realizar las conexiones deberéis prestar atención para respetar la correspondencia de las indicaciones G, B, Y, R, - , + que hay en la serigrafía, y los números del pin de los conectores, tal y como se indica en la figura.**

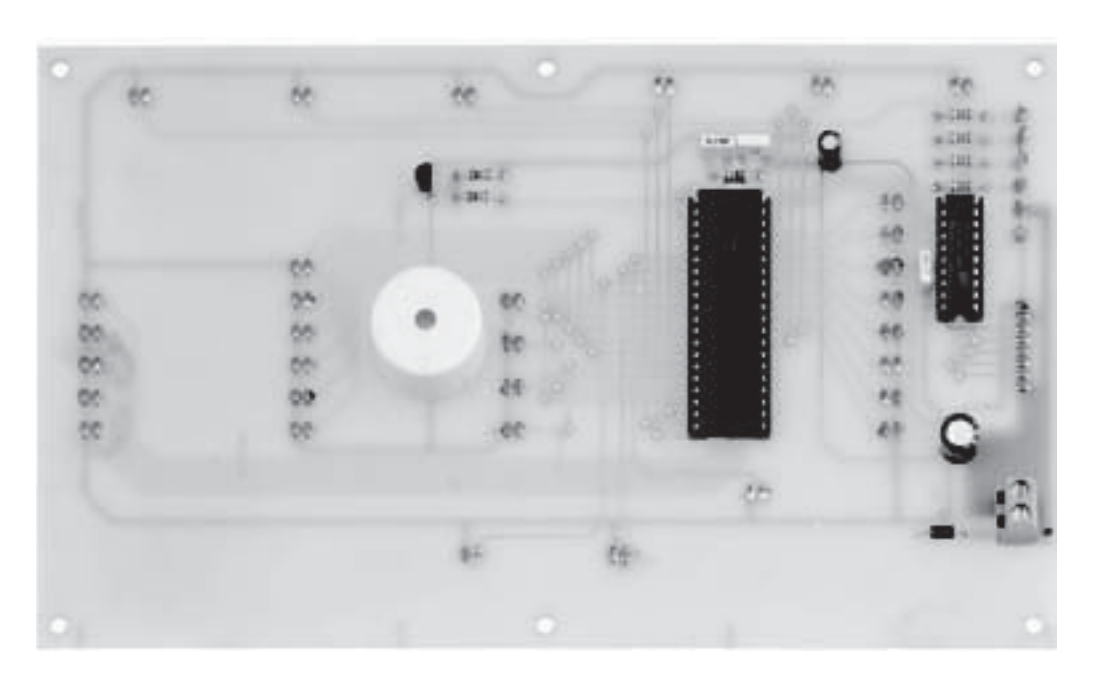

**Fig.18 he aquí la tarjeta LX.1760 montada con los componentes.**

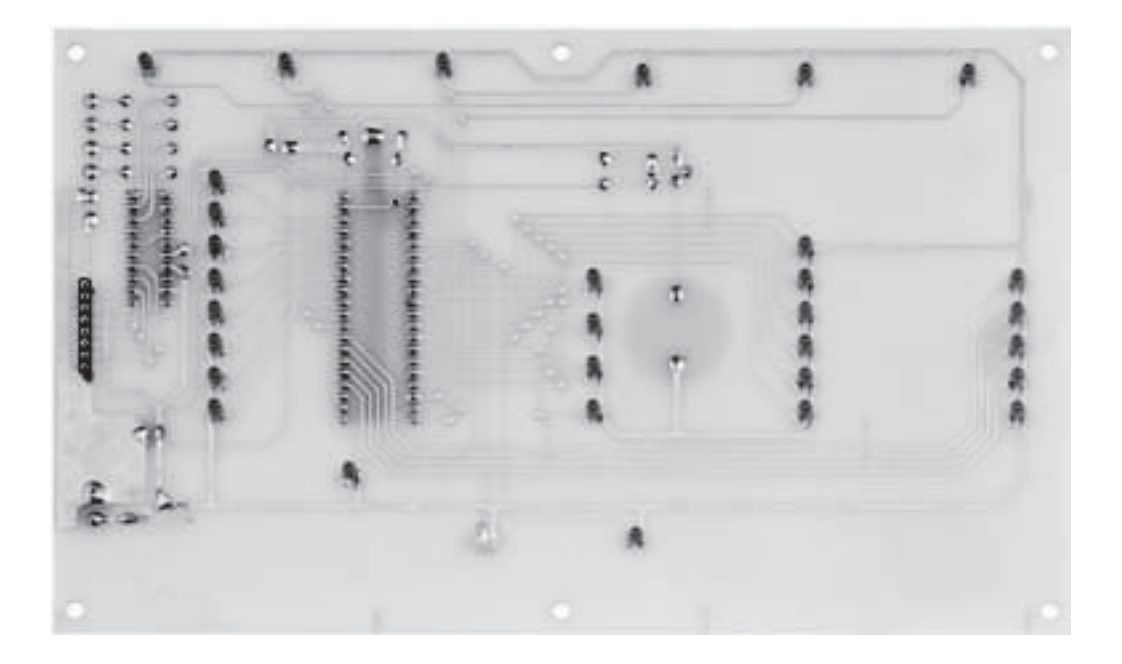

**Fig.19 la tarjeta LX.1760 vista desde el lado de cobre. Son visibles los led que indican las funciones del teclado.**

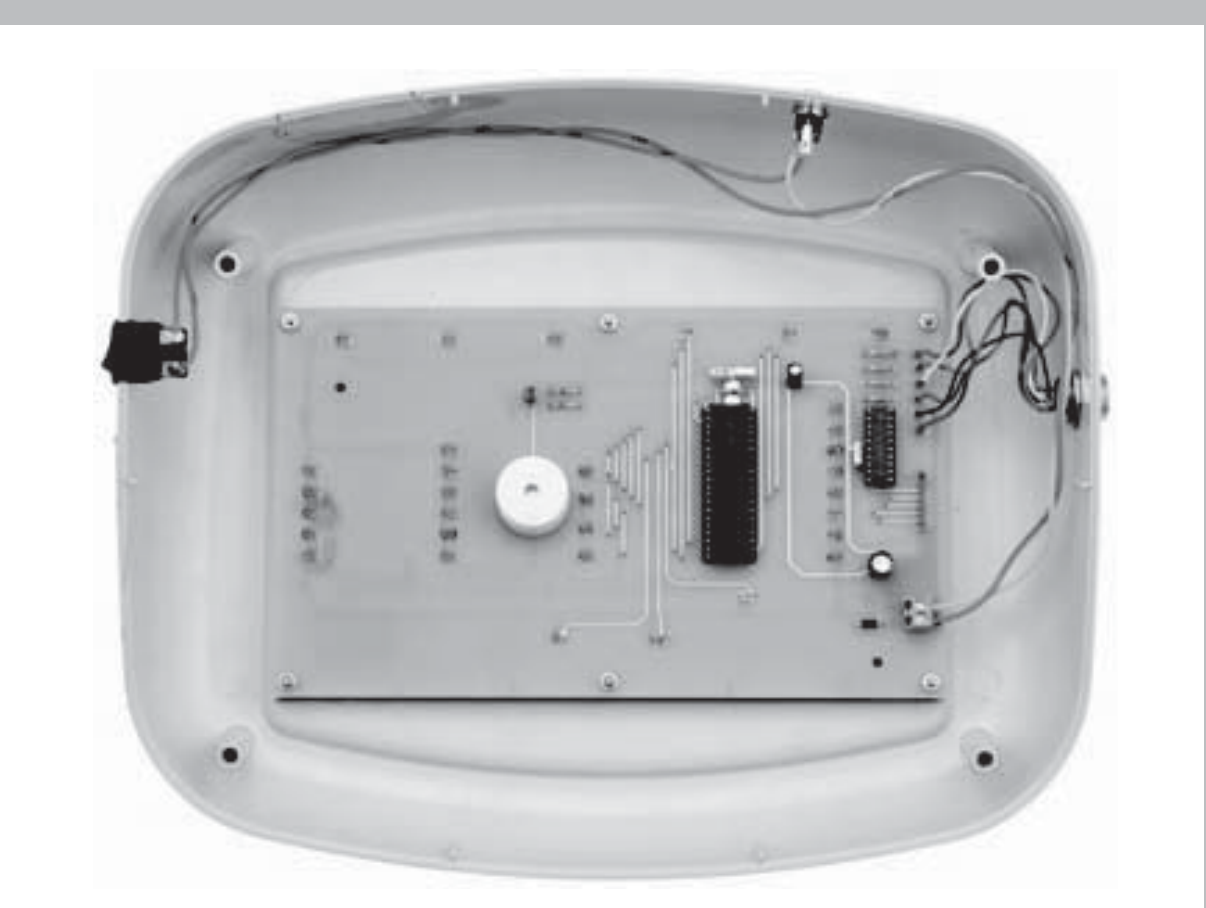

**Fig.20 esta foto muestra el lado superior de la consola. En el interior se sitúa la tarjeta LX.1760, vista desde el lado de los componentes.**

![](_page_20_Picture_2.jpeg)

**Fig.21 en esta foto se puede ver la conexión del alimentador externo con la consola del shiatsu-chrome. Recordad que, antes de conectar el alimentador, debéis seleccionar los 6 voltios de la tensión en salida a través del selector de rotación, eligiendo la polaridad correcta mediante un pasador adecuado, que deberá ser de 5.5 x 2.1.**

![](_page_21_Picture_0.jpeg)

*Nº 301 - NUEVA ELECTRÓNICA / 25*

![](_page_22_Picture_0.jpeg)

**pequeños tornillos, insertadas en los soportes de plásticos adecuadamente predispuestos.**

**Para completar el montaje deberéis insertad a fondo el cono blanco de plástico en el difusor, para que quede bien fijado.**

Llegados a este punto, pasad al color rojo (r) y activar la correspondiente tecla de la derecha. Mientras mantenéis activada la tecla podréis ver como poco a poco el color azul se va transformando en añil, debido a que este color está compuesto de los colores puros azul y rojo. Si lo queréis, podéis memorizar esta combina-

ción de colores y su respectiva intesidad.

Como primera operación debéis activar una de las dos teclas Select hasta seleccionar la aplicación de la memoria entre los 8 lugares que hay disponibles.

El encendido del diodo led os indicará en qué lugar se memorizará la nueva combinación de colores. Supongamos que hemos elegido la segunda casilla empezando por arriba.

Como segunda operación deberéis realizar el proceso descrito anteriormente para seleccionar un color compuesto.

A continuación, activar la tecla Store, y lo mantenemos activado durante 3 segundos, hasta que no veáis encenderse led situado sobre la tecla. Esto indica que la combinación ha sido memorizada, y por lo tanto estará podrá ser reutilizada cada vez que lo queráis, apretando la tecla Custom y después una de las teclas Select.

#### **MODE**

Hasta ahora hemos visto los comandos reagrupados en la sección Color Select que nos permiten seleccionar el color deseado.

Ahora, veremos cómo funcionan los diferentes co-

mandos que utiliza el Shiatsu-chrome, es decir el Pause/Start, el Continue, el Pulse y el Sequence. Como os hemos explicado en la descripción del esquema eléctrico, el teclado del instrumento es un teclado de espuma.

Para activar cualquiera de los comandos es suficiente con rozar ligeramente un dedo sobre la tecla correspondiente.

Si observáis la consola reproducida en la fig.25, observaréis que, además de la sección Color Select que ya hemos visto, hay otros comandos para el instrumento.

Examinémosle uno a uno.

#### **PAUSE/START**

Este comando permite activar el funcionamiento del shiatsu-chrome una vez que han sido seleccionados el color y el modo de funcionamiento.

Una activado el Start, el instrumento realiza las funciones programadas.

Durante el funcionamiento se enciende el led Start y al mismo tiempo el resto de teclas del teclado se desconectan para impedir que cualquier roce accidental pueda modificar los parámetros programados.

La única excepción son las parejas de las teclas Select que permiten seleccionar con la tecla izquierda el color, y con la tecla derecha la frecuencia de la función Pulse o la duración de la Sequence. El funcionamiento del instrumento puede interrumpirse en cualquier momento apretando la tecla Start/Pause. En este caso se enciende el led Pause,

![](_page_23_Figure_0.jpeg)

**Fig.25 en este dibujo hemos resumido las principales funciones del teclado del shiatsu-chrome.**

- **1- tecla Base: permite seleccionar uno de los 8 colores estándar.**
- **2- tecla Custom: permite seleccionar uno de los 8 colores personalizados.**

**3- tecla RGBY: se utilizan para crear los 8 colores personalizados.**

**4- tecla Select: permite realizar la selección de los colores.**

**5- tecla Store: permite memorizar los 8 colores personalizados.**

**6- tecla Start/Pause: el Start da comienzo a la aplicación del color y hace desconectar a las otras teclas durante su funcionamiento.** 

**7- tecla Pulse: permite realizar el un ciclo de color en modo pulsado.**

**8- tecla Duty: permite seleccionar el Duty Cycle de la tecla pulsada.**

**9- tecla Continue: se utiliza para un suministro continuo de color.**

**10- tecla Sequence: permite realizar una secuencia programada de 5 colores.**

**11- tecla Color Sel. Permite seleccionar los colores que se utilicen en la secuencia.**

**12- tecla Select: permiten seleccionar la frecuencia de la tecla pulsada y la duración del color en la secuencia seleccionada.**

y las teclas se habilitan nuevamente siendo posible modificar los parámetros del funcionamiento.

Durante el Pause es posible crear cualquier combinación de color, quedando en la memoria mientras el instrumento está encendido.

#### **CONTINUE**

Activando esta tecla, se activa la función Continue que prevé una irradiación continua del color, con la intensidad y tonalidad que se haya programado anteriormente.

Esta función debe ser activada para memorizar los colores personalizados.

Esta es la función que más se utiliza en cromoterapia.

#### **PULSE**

Si seleccionamos esta función se activa una pulsación del color, con un ciclo formado por dos fases, una de desactivación del color por la duración de un intervalo de tiempo llamado T/on, a la que sigue una fase de desactivación por la duración del tiempo T/on. En el interior de la opción Pulse, si apretamos la tecla Duty es posible elegir 4 valores diferentes de la relación T/on-T/off.

La frecuencia de la pulsación, es decir el número de ciclos al segundo, puede ser seleccionada entre 6 valores diferentes, de un mínimo de 2 Hz, que se corresponden con dos ciclos al segundo, a un máximo de 100 Hz iguales a 100 ciclos por segundo.

**Nota: e**n la literatura no hemos encontrado ninguna mención de los tratamientos cromáticos con luces pulsadas. Sin embargo, hemos introducido esta función por si a alguien le interesase como uso experimental.

**Atención:** la función Pulse no se utiliza en casos de afecciones nerviosas sobretodo en casos de epilepsia.

#### **SEQUENCE**

Permite seleccionar hasta 3 colores diferentes y de reducirlos secuencialmente.

La duración de reproducción de un color puede seleccionarse entre 6 valores diferentes de tiempo, por un mínimo de 2 segundos y un máximo de 5 minutos.

#### **ALGUNOS EJEMPLOS DE USO**

Después de haber explicado cómo funciona el instrumento, haremos algún ejemplo de su utilidad.

## **USO DE UN COLOR BASE**

Presionad la tecla Base.

A través de una de las teclas Select situados en el lado izquierdo, colocad el diodo led sobre el color seleccionado.

Pulsad la tecla Continue.

Presionad la tecla Start para comenzar con la aplicación del color.

Para terminar la irradiación pulsad la tecla Pause.

**Nota:** una vez apretado el Start todas las teclas del teclado, a excepción de la tecla Pause, se desactivan. Para rehabilitarlas es necesario presionar la tecla Start/Pause.

**CREACION DE UN COLOR PERSO-NALIZADO Y SU MEMORIZACION** Pulsad la tecla Continue.

Pulsad la tecla Custom.

Presionad una de las teclas Select colocadas en la parte izquierda hasta que el diodo led se sitúe en la casilla derecha donde queréis que quede memorizado el color que vais a creer. Para crear el color deberéis programar la intensidad de los componentes que habéis decidido utilizar.

Supongamos que queremos crear un color compuesto como el morado, juntando el Rojo y el Azul.

Presionad y mantened pulsada la tecla situada a la derecha de la letra R hasta elegir la intensidad deseada del componente de color Rojo.

**Nota:** en cuanto apretéis la tecla la intensidad comenzará a variar lentamente, y luego, mientras lo mantenemos apretado, aumentará más rápidamente.

Una vez alcanzado el valor justo del Rojo, presionad la tecla situado a la derecha de la letra, aumentando el componente Azul hasta obtener el componente la a tonalidad justa del color Morado. Pulsad la tecla Store y mantenerla presionada por al menos 3 segundos, hasta que no veáis encendido el led que hay encima de la tecla. Entonces, vuestro color quedará memorizado en el instrumento, y lo estará también cuando lo apaguéis.

Para ayudaros a recordarlo, podéis escribir su nombre en la casilla.

#### **USO DE UN COLOR MEMORIZADO**

Para utilizar un color memorizado, deberéis presionar la tecla Custom y luego uno de las dos teclas Select del lado izquierdo hasta llevar el led a la posición del color elegido.

Entonces, solo tenéis que apretar la tecla Continue y luego la tecla Start para dar comienzo al tratamiento.

#### **CREACION DE UNA SECUENCIA DE COLORES**

Para crear una secuencia de colores deberéis proceder del siguiente modo:

Apretad la tecla Sequence.

A través de una de las teclas Select de la derecha podréis seleccionar la duración de un ciclo de color.

Si seleccionáis un tiempo de dos segundos, significa que cada color tendrá una duración de dos segundos.

Si seleccionáis un tiempo de cinco minutos, cada color tendrá una duración de cinco minutos.

La duración es la misma para todos los colores de la secuencia.

Una vez elegido el tiempo deberéis seleccionar el color que usaréis para la secuencia.

Si queréis elegir un color base deberéis pulsar la tecla Base y luego seleccionarlo a través de una de las dos teclas Select, que lleva al led en correspondencia con el color seleccionado.

Si queréis elegir un color personalizado y ya memorizado, debéis teclear en Custom y luego una de las teclas Select para llevar al led en correspondencia con el color elegido.

Después de elegir el color, debéis pulsar la tecla Color Sel. para que se encienda el led correspondiente en la casilla número 1, indicándose que el color elegido ha sido introducido en la primera posición de la secuencia.

Luego, seleccionad el segundo color y presionad de nuevo la tecla Color Sel.

Veréis encenderse el led correspondiente a la casilla número 2, indicándose que el color seleccionado ha sido introducido en la segunda posición de la secuencia.

Dicho esto, podéis seguir procediendo de este modo hasta memorizar 5 colores diferentes. Para iniciar la secuencia pulsad en Start.

Los colores se presentarán en la secuencia con la duración programada.

**Nota:** durante la secuencia es posible cambiar la duración de los colores pulsando la tecla Sel. Para anular la secuencia es necesario salir de la función Sequence, presionando la tecla Pulse o la tecla Continue.

Al apagar el instrumento la secuencia programada se anula automáticamente.

#### **PRECIOS DE REALIZACIÓN**

**LX.1760:** Los componentes necesarios para realizar la tarjeta micro (ver figg.10-11), junto al circuito impreso: ..........................................................129,00€ KM.1760K: La tarjeta del teclado que os suministramos montada en SMD y ya probada (ver fig.14): ................................................100,00€ **MO.1760:** El mueble de la consola profesional ergonómica con frontal MA1760 (ver fig.1): ..106,00€ **LX.1761:** Los componentes necesarios para realizar la tarjeta driver led (ver fig.16), junto con el circuito impreso y la tarjeta soporte led KM1761K (ver fig.16) que os suministramos en SMD y ya probada: ..................................................50,00€ MO.1761: Difusor (ver fig.24): ......................31,00€ **KM.3001:** El alimentador de 6 V / 1A (ver fig.15): ................................................16,00€ **CS.1760:** Circuito impreso: ..........................57,00€ CS.1761: Circuito impreso: ............................8,00€

### **ESTOS PRECIOS NO INCLUYEN I.V.A.**

## **EL USO DEL SHIATSU-CHROME**

En este capítulo entramos en el uso del instrumento, ilustrándoos con algunos ejemplos de las patologías más comunes, y las indicaciones con el tratamiento a seguir.

**Atención:** queremos precisar que la utilización del shiatsu-chrome no puede nunca suplir ni a una terapia ni a una intervención médica. Por ello, aunque si el masaje realizado con el instrumento se lleva a cabo sin graves consecuencias, el shiatsu-chrome debe usarse siempre dentro de los parámetros indicados.

La primera cosa que se debe saber es como se realiza el masaje. Una vez concretado el punto o los puntos que debemos tratar para curar cualquier problema, es necesario aplicar ante todo un micromasaje, que consiste en aplicar con la punta del mando una presión muy ligera. Para que la presión sea eficaz debe sentirse, pero no debe estar demasiado fuerte ya que podríamos hacernos daño. El masaje puede realizar de tres formas diferentes, es decir manteniendo el mando inmóvil sobre un punto, girándolo ligeramente hacia un lado o a otro, o haciéndolo oscilar entorno al punto. Para unir los beneficios del masaje y de la cromopuntura, el mando se encenderá con el color indicado en la página siguiente. El tratamiento busca eliminar el dolor, pero también restablecer el equilibrio energético, y que se realiza una vez al día durante un minuto.

![](_page_26_Figure_4.jpeg)

El número de tratamientos es subjetivo ya que depende del tiempo que se tarde en la reducción de los problemas.

#### **El pie**

Todos hemos probado alguna vez el placer que se tiene, al terminar cansados después un día muy duro, al quitarnos al descalzarnos y meter los pies en agua tibia. Si después tenemos la suerte de que alguien pueda aplicarnos un masaje en la planta del pie, la sensación de bienestar es absoluta. Esta parte de cuerpo tiene una gran relevancia en el shiatsu, ya que además de que un pie con problemas puede condicionar negativamente tanto a nuestra postura como a la columna vertebral, provocando diferentes dolores y cansancio, también puede representar una "centralita" de los puntos reflexivos de los órganos de nuestro cuerpo. En el dibujo que se produce aquí debajo, podéis ver que no hay ninguna parte del cuerpo que no tenga correspondencia con alguno de los puntos reflexivos. Aunque pueda parecer que ambos pies se corresponden con los mismos puntos, si observáis con mayor atención veréis que no es así. Con un simple masaje con la punta del mando, conseguimos que haya una mejor circulación de la sangre en los órganos correspondientes, y po ende un mejor funcionamiento.

Una vez que hayáis reconocido los puntos reflexivos, seréis capaces de realizar masajes que revitalicen el organismo.

![](_page_27_Figure_4.jpeg)

*Nº 301 - NUEVA ELECTRÓNICA / 31*

## **CORRESPONDENCIA DEL COLOR CON LOS ORGANOS DEL CUERPO**

Según la cromopuntura en los órganos del cuerpo se asocia una pareja de colores complementarios entre ellos. Aunque si hay otros colores capaces de interactuar con los órganos, la pareja de colores complementarios permite realizar una mejor influencia sobre el órgano concreto.

Por lo general, un tratamiento consiste en la aplicación de un color y en la posterior aplicación de su color complementario, para equilibrar la energía que desarrolla con la primera aplicación.

Como regla general, tened en cuenta que colores calientes como el rojo, el naranja y el amarillo, tienen un efecto estimulante, mientras que colores fríos como el azul y el morado tienen un efecto calmante. El verde es considerado en color neutro, siendo el color equilibrante por excelencia.

En la tabla siguiente os mostramos las parejas de colores complementarios relativos a los principales órganos internos.

![](_page_28_Picture_263.jpeg)

A continuación, os presentamos un listado de los problemas que pueden tratarse con el shiatsu-chrome.

- **1 problemas oculares**
- **2 problemas en el oído**
- **3 dolor de los dientes**
- **4 dolor en las articulaciones de las manos**
- **5 codo de tenista**
- **6 mal de espalda y de los lumbares**
- **7 afección al hígado**
- **8 problemas de digestión**
- **9 afección en los riñones**
- **10 sinusitis**
- **11 calambres en las piernas**
- **12 dolor en las rodillas**
- **13 edemas**
- **14 reumatismo**
- **15 insomnio**
- **16 impotencia**
- **17 cansancio**
- **18 cefalea**

**nota:** cuando no se indica de modo contrario, la duración del tratamiento es de 1 minuto por cada color.

#### **Bibliografía**

Antonio Maglio "Curarsi con la pressione" Ed. Demetra Carl Hermann Hempen "Atlante di agopuntura" Ed. Hoepli Roberto Alcide "La cromoterapia" Ed. Xenia Linda Clark "Cromoterapia" Ed. Red

## **PROBLEMAS EN LOS OJOS (1)**

Entre los problemas más frecuentes que se dan en los ojos están las conjuntivitis, los orzuelos, el chalazión, la queratitis o la blefaritis.

Para aliviar este tipo de problemas, es necesario poner la punta del mando en el lugar donde nace la nariz (ver figura), manteniendo los párpados cerrados durante la aplicación del color, de este modo también mejorarán aquellas personas con vista cansada. Para ello, es necesario precisar que se trata de un punto de encuentro, ya que para tratar el ojo derecho se debe masajear el punto situado a la izquierda y viceversa.

Cuando el problema afecte a los dos ojos, la estimulación debe realizarse en los dos puntos. El color que se debe seleccionar es el AZUL.

![](_page_28_Picture_32.jpeg)

### **PROBLEMAS EN LOS OIDOS (2)**

Para mejorar el curso de las afecciones que por lo general afligen a los oídos como las otalgia, inflamación otorrea, hipoacusia, tinnitus, zumbidos y vértigos. Para estos casos, los puntos a tratar son tres: uno detrás del lóbulo de la oreja y los otros en la juntura superior e inferior del pabellón (ver figura de al lado).

El color que se debe seleccionar es el VERDE.

![](_page_29_Picture_3.jpeg)

## **PROBLEMAS EN LOS DIENTE (3)**

![](_page_29_Picture_5.jpeg)

Todos nosotros, aunque solo haya sido una vez en la vida, hemos sufrido dolores en los dientes.

Las causas pueden ser muy diferentes: una inflamación o una irritación de las encías o de la pulpa dental.

Para superar la fase más aguda del dolor, los puntos que se deben masajear los dos primeros se sitúan en el dorso de la mano y al lado de uña del dedo índice (ver figura); los otros dos en la parte superior e inferior de la mandíbula.

El color que se debe seleccionar es el AZUL.

## **DOLOR EN LAS ARTICULACIONES DE LA MANO (4)**

![](_page_30_Picture_1.jpeg)

Con la edad es normal que aumente los problemas en las articulaciones de las manos, como la artritis, la artrosis, etc., que en ocasiones pueden dar problemas incluso en aquellos gestos que realizamos de manera cotidiana.

Para contrarrestar el dolor, los puntos donde debemos aplicar el masaje con el mando se encuentran en la falange intermedia de cada uno de los dedos de la mano, y sobre la parte externa de la mano (ver figura).

El color que se debe seleccionar es el AMARILLO.

## **CODO DE TENISTA (5)**

Se conoce como codo de tenista a la inflamación en el punto donde se juntan los tendones con el hueso, causado por un gran esfuerzo o por un problema crónico.

Está inflamación recibe esta denominación porque es muy frecuente entre los tenistas.

El punto donde debéis realizar el masaje con el mando es el pequeño hueso conocido como epicóndilo, situado en la parte externa donde se dobla el codo (mirar la figura).

El color que se debe seleccionar es el AZUL.

![](_page_30_Picture_10.jpeg)

## **MAL DE ESPALDA Y DE LOS LUMBARES (6)**

El mal de espalda es un problema muy difundido y las causas son muy diferentes: una postura incorrecta, movimientos bruscos, cansancio.

Una de las más difundidas es la lumbalgia provocada por la contractura de los músculos en la zona lumbar.

Puede surgir de forma aguda y hacer imposible los movimientos, o de una forma menos aguda pero igualmente fastidiosa.

Los puntos que debemos masajear en este caso se distribuyen al lado de la vértebra lumbar, en el dorso de la mano, en la parte posterior de la rodilla y en la parte posterior de la pantorrilla.

A estos puntos también se le puede unir el punto situado sobre el tobillo, tres dedos sobre el maléolo (ver figura).

Los colores que se deben seleccionar el AZUL y el AMARILLO.

![](_page_31_Picture_7.jpeg)

![](_page_31_Picture_8.jpeg)

## **AFECCIONES AL HIGADO (7)**

Una alimentación no equilibrada, un abuso de los fármacos o el alcoholismo son algunas de las causas principales que condicionan el buen funcionamiento del hígado que es el órgano filtra las diferentes sustancias con la que nos alimentamos.

Para desintoxicar el hígado, además de adoptar un estilo de vida sano y una alimentación equilibrada, es aconsejable realizar un masaje con el mando sobre los correspondientes puntos: peroné, el dorso del pie, y el lado interno de la uña del pulgar.

El color que se debe seleccionar es el AMARILLO.

*Nº 301 - NUEVA ELECTRÓNICA / 35*

## **PROBLEMAS DURANTE LA DIGESTION (8)**

![](_page_32_Picture_1.jpeg)

Los síntomas de una mala digestión son múltiples: nauseas, vómitos, falta de apetito, hinchazón y sentido general de malestar.

Para contrarrestar sus síntomas o para atenuarlos, además de adoptar una dieta equilibrada y de tomar aquellos alimentos típicos de la dieta mediterránea, es aconsejable masajear con el mando los puntos representados en el dibujo.

El primero se localiza en la parte externa del antebrazo, tres dedos por debajo de la parte del pliegue del codo, el segundo a unos 7cm bajo la rótula y el tercero sobre el maléolo interior.

El color que se debe seleccionar es el AMARILLO

## **AFECCIONES EN LOS RIÑONES (9)**

Los síntomas de un mal funcionamiento de los riñones se manifiestan de diferentes maneras, y generalmente acompañados de edemas, de una diuresis escasa o abundante, o de una anómala eliminación del ácido úrico.

Los puntos que debemos tratar se sitúan en la región lumbar a los lados de la columna vertebral, dos dedos bajo la parte posterior de la rodilla y en la parte interna de la pantorrilla.

El color que se debe seleccionar es el AMARILLO.

![](_page_32_Picture_10.jpeg)

## **SINUSITIS (10)**

Cuando los senos paranasales, es decir la cavidad conocida como entrecejo, se inflaman, se tiene sinusitis. Aparecen dolores muy fuertes en la parte de la frente, siendo a veces los dolores punzantes con una fuerte carga de intolerancia a la luz. La sinusitis puede ser causada por un resfriado, debido a los cambios de presión atmosférica o a las alergias.

Los puntos que debemos masajear son tres: en el entrecejo, y sobre los pómulos, un poco por debajo de los extremos de los ojos.

El color que se debe seleccionar es el ROJO.

![](_page_33_Picture_4.jpeg)

![](_page_33_Picture_5.jpeg)

#### **CALAMBRES EN LAS PIERNAS (11)**

El calambre es un espasmo involuntario uno o más músculos.

Por lo general se manifiesta durante un gran esfuerzo o una actividad física intensa y prolongada, sobretodo si no se ha llevado a cabo un calentamiento nuevo, pero también puede suceder que se manifieste cuando dormimos.

Los calambres en ocasiones pueden ser manifestaciones de algunas patologías nerviosas, musculares, etc., para su cura debemos acudir a un especialista.

Como prevención puede ser útil masajear con un mando los puntos indicados en la figura, los cuales se sitúan bajo la unión entre el primero y el segundo dedo del pie, en el borde interno de este último, en el centro de la pantorrilla, a 6cm por debajo y en la parte externa al tendón de Aquiles.

El color que se debe seleccionar es el AZUL.

## **DOLORES EN LAS RODILLAS (12)**

![](_page_34_Picture_1.jpeg)

Los dolores en las rodillas afligen sobretodo a las personar ancianas, pero también a las personas que realizan una intensa actividad deportiva.

Esto se debe al desgaste y a la reducción de los cartílagos que recubren la superficie de la articulación.

Los puntos que se deben masajear se sitúan a 3 centímetros sobre la rótula, en la cavidad que hay en la parte externa de la rótula y ha 7cm sobre este punto.

El color que se debe seleccionar es el AZUL.

#### **EDEMAS (13)**

Los edemas se provocan por tener demasiado líquido trasudado en la pared de los vasos sanguíneos.

Las causas de esta afección puede tener un origen cardiovascular o renal, pero el problema más difundido lo tienen aquellas personas que por su trabajo se ven obligadas a estar muchas hora de pie o sentadas.

Los puntos que debemos tratar se sitúan entre el primer y el segundo dedo del pie, en el ángulo de la uña del segundo dedo y en la mitad de la planta del pie.

Los colores que se deben seleccionar son el AMARILLO y el VERDE.

![](_page_34_Picture_11.jpeg)

Dentro del término reumatismo se engloban una serie de patologías tanto agudas como crónicas, que aunque son todas diferentes entre sí como la artrosis, la gota o la espondilitis, además de todas aquellas enfermedades con inflamaciones y dolores en las articulaciones.

Una cura del reumatismo no existe per sé, aunque es posible aliviar aquellos aspectos más fastidios de la enfermedad, es decir los dolores de las articulaciones, de los tendones y de los músculos, y que en ocasiones aumentan con los cambios meteorológicos (frío, humedad, viento, etc.).

Para el tratamiento del reumatismo los puntos que debemos masajear son los siguientes:

1- este punto se encuentra tres dedos por debajo de la articulación de la mano, el cual se trata con el color VERDE durante un minuto.

![](_page_35_Picture_5.jpeg)

![](_page_35_Picture_6.jpeg)

2- este punto se sitúa a mitad de la articulación de la mano y la punta de codo, el cual se trata con el color ROJO durante 30 segundos. Es aconsejable tratar primero el brazo izquierdo u luego el derecho.

3- seguido al hueso de la cadera en la parte de arriba, ambos se deben tratar con el color ROJO durante 30 segundos, empezando primero por el de la izquierda.

4- a la altura de la doblez de la rodillas se encuentra un punto que debe ser aplicado con el color ROJO, durante 30 segundos cada uno, empezando por izquierda.

5- a la mitad de la pantorrilla hay dos puntos, de ellos dos debemos saber cuál es el que más nos duele para tratarlo con el color VERDE durante 30 segundos, y luego tratar el otro con el color ROJO durante 30 segundos.

## **INSOMNIO (15)**

![](_page_36_Picture_1.jpeg)

El insomnio es un problema muy difundido en la sociedad occidental, y condiciona la calidad de vida de muchas personas.

Este problema se manifiesta al no poder coger sueño o al despertarnos muchas veces durante la noche y con la constante dificultad de reprender el sueño.

Muchas veces este problema es debido a problemas digestivo, ansiedad, depresión y cansancio físico.

El masaje del shiatsu-chrome también puede ayudaros, en este caso sobre la yema del pulgar del pie con un movimiento ascendente y descendente, a lado de la rótula, 8cm sobre el maléolo interno, 4cm sobre el maléolo externo, en la base del pulgar del pie y en el ángulo de la uña del segundo dedo del pie.

El color que debemos seleccionar en este caso es el AZUL.

#### **IMPOTENCIA (16)**

La impotencia sexual en el hombre puede tener orígenes tanto orgánicos como psicológicos.

En el primer caso es necesario consultar un especialista, en el segundo caso, además de la consulta médica, el masaje realizado con el mando en los puntos indicados en la figura puede ser ayuda.

Un punto se localiza 3cm bajo el ombligo, otro punto 4 dedos por debajo del hueso sacro en la columna vertebral, otro a 2cm de la articulación de la muñeca, otro también en la parte lateral baja a la articulación de las rodillas y en la cavidad situado entre el tendón de Aquiles y el maléolo interno.

El color que debemos seleccionar es el ROJO

![](_page_36_Picture_12.jpeg)

**CANSANCIO (17)**

Es muy normal sentirse cansado aunque no hayamos hecho grandes esfuerzos y aun habiendo dormido un número razonable de horas por la noche.

Solamente una pequeña parte de los cansancios se deben a patologías, como disfunciones endocrinas, enfermedades infecciosas, diabetes, etc.

En la mayor parte de los casos este tipo de fatiga se debe al estrés y a la tensión que los ritmos de la vida moderna nos imponen.

Para aliviar esa sensación de cansancio puede ser útil masajear el punto que se encuentra a 7cm bajo la rótula externa, en la cavidad que hay en el entrecejo, en la coronilla y 2cm bajo el ombligo (ver figura).

El color que debemos seleccionar como prevención es el ROJO.

El color que debemos seleccionar para curar las fases más agudas del problema es el AMARILLO.

![](_page_37_Picture_7.jpeg)

## **CEFALEA (18)**

![](_page_37_Picture_9.jpeg)

Las causas de la cefalea pueden ser diversas. El tratamiento que nosotros os indicamos es para aquellas cefaleas causadas por una excesiva tensión muscular. Los puntos que debemos tratar son 4: dos se sitúan al inicio de las cejas, dos se encuentran en la base de la nuca, justamente debajo de la protuberancia ósea del cráneo. Los puntos se tratan siguiendo la secuencia de la descripción con el color AZUL, durante un minuto cada uno.